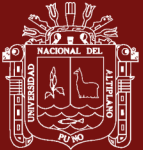

# **UNIVERSIDAD NACIONAL DEL ALTIPLANO**

# **ESCUELA DE POSGRADO**

# **MAESTRÍA EN INFORMÁTICA**

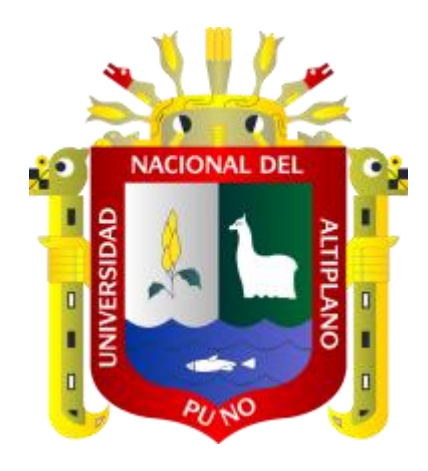

**TESIS**

# **SOLUCIÓN DE LAS ECUACIONES DIFERENCIALES ORDINARIAS DE ORDEN SUPERIOR USANDO MATLAB/SIMULINK**

## **PRESENTADA POR:**

## **OSCAR SANTANDER MAMANI**

## **PARA OPTAR EL GRADO ACADÉMICO DE:**

## **MAGÍSTER SCIENTIAE EN INFORMÁTICA**

## **CON MENCIÓN EN MATEMÁTICA Y SIMULACIÓN COMPUTACIONAL**

**PUNO, PERÚ**

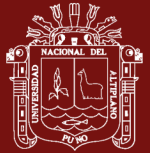

Reporte de similitud

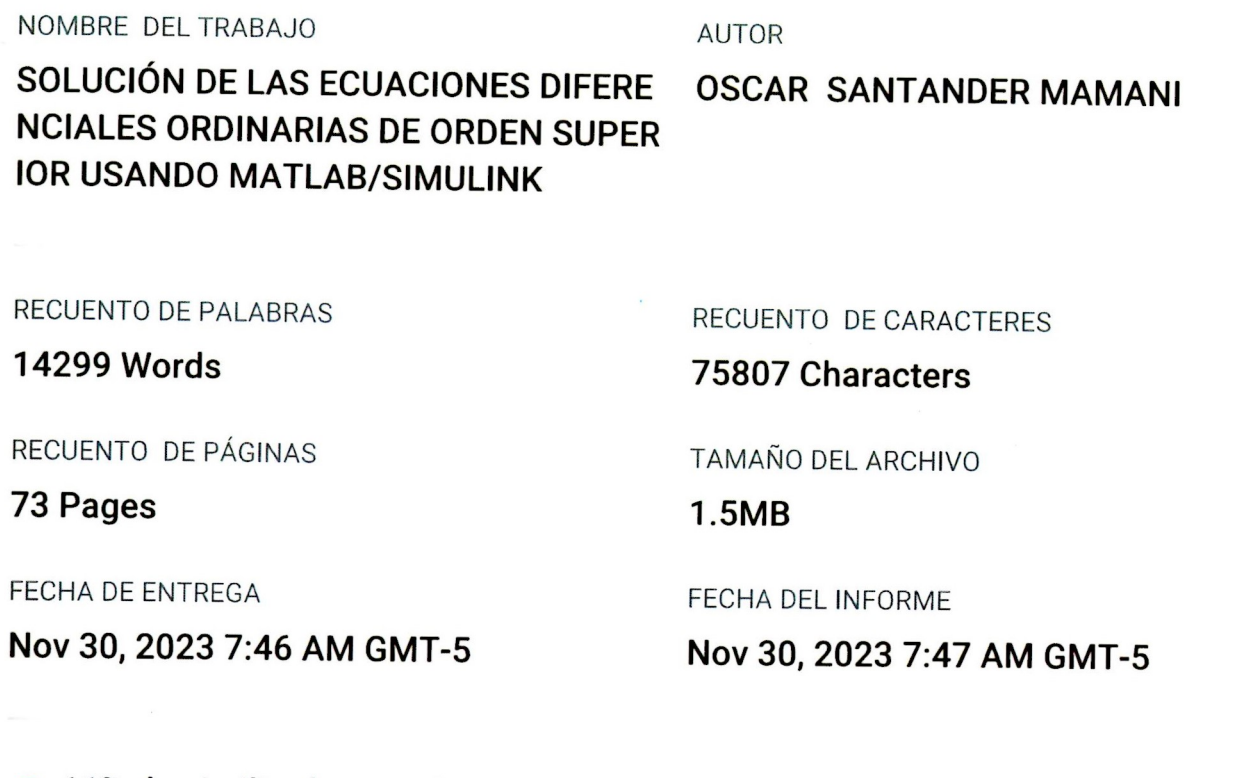

## ● 11% de similitud general

El total combinado de todas las coincidencias, incluidas las fuentes superpuestas, para cada base o

- 9% Base de datos de Internet
- · Base de datos de Crossref
- · 7% Base de datos de trabajos entregados
- 2% Base de datos de publicaciones
- · Base de datos de contenido publicado de Crossr

## ● Excluir del Reporte de Similitud

- · Material bibliográfico
- Material citado
- Material citado
- · Coincidencia baja (menos de 10 palabras)

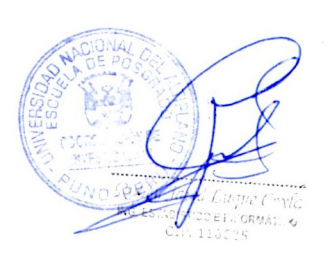

M.Sc. Elqui Yeye Pari C. CIP. Nº 116626

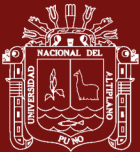

# UNIVERSIDAD NACIONAL DEL ALTIPLANO

## **ESCUELA DE POSGRADO**

# MAESTRÍA EN INFORMÁTICA

#### **TESIS**

# SOLUCIÓN DE LAS ECUACIONES DIFERENCIALES ORDINARIAS DE ORDEN SUPERIOR USANDO MATLAB/SIMULINK

PRESENTADA POR:

#### **OSCAR SANTANDER MAMANI**

#### PARA OPTAR EL GRADO ACADÉMICO DE:

#### MAGÍSTER SCIENTIAE EN INFORMÁTICA

#### CON MENCIÓN EN MATEMÁTICA Y SIMULACIÓN COMPUTACIONAL

APROBADA POR EL JURADO SIGUIENTE:

**PRESIDENTE** 

PRIMER MIEMBRO

**SEGUNDO MIEMBRO** 

**ASESOR DE TESIS** 

Dr. BERNABE CANQUI FLORES

M.Sc. CHARLES IGNACIO MENDOZA MOLLOCONDO

M.Sc. EDGARDO QUISPE YAPO

. . . . . . . . . . . . . M.Sc. ELQUI YEYE PARI CONDORI

Puno, 27 de setiembre de 2023.

ÁREA: Informática.

TEMA: Solución de las ecuaciones diferenciales ordinarias de orden superior usando MATLAB/Simulink.

LÍNEA: Simulación computacional evolutiva multi-objetivo.

## **DEDICATORIA**

<span id="page-3-0"></span>A mi familia, por su amor incondicional y confianza en mí.

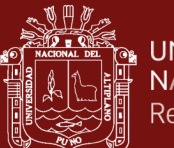

## **AGRADECIMIENTOS**

<span id="page-4-0"></span>A la Escuela de Posgrado de la Universidad Nacional del Altiplano, maestría en Informática de la mención de Matemática y Simulación Computacional, por brindarme la oportunidad de ampliar mis conocimientos en las ciencias matemáticas.

Al M.Sc. Elqui Pari Condori, por su asesoría y sugerencias que influyeron significativamente en el desarrollo de esta investigación.

A mis compañeros de estudios de maestría: Edgar, Fray, Roberto, Arturo y Hugo, con quienes he compartido experiencias enriquecedoras.

A mi familia y amigos, por su aliento y apoyo a lo largo de mi trayecto de estudios de posgrado.

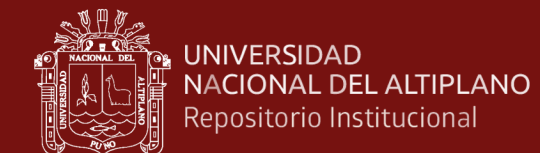

## **ÍNDICE GENERAL**

<span id="page-5-0"></span>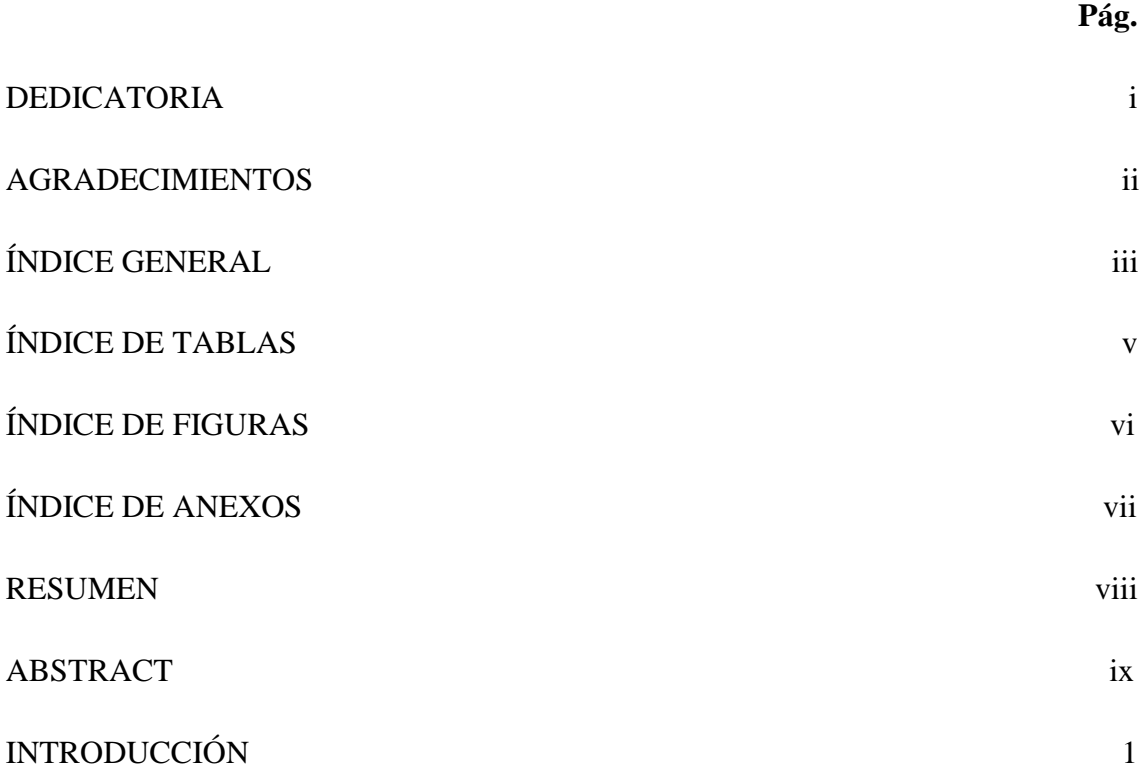

# **[CAPÍTULO I](#page-13-0)**

# **[REVISIÓN DE LITERATURA](#page-13-1)**

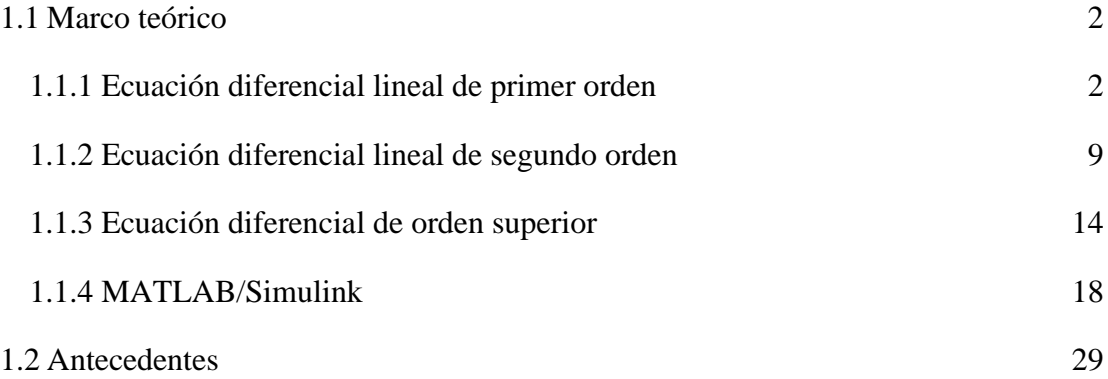

# **[CAPÍTULO II](#page-42-0)**

#### **[PLANTEAMIENTO DEL PROBLEMA](#page-42-1)**

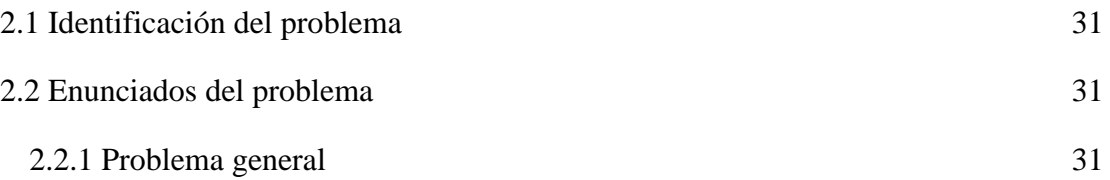

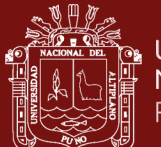

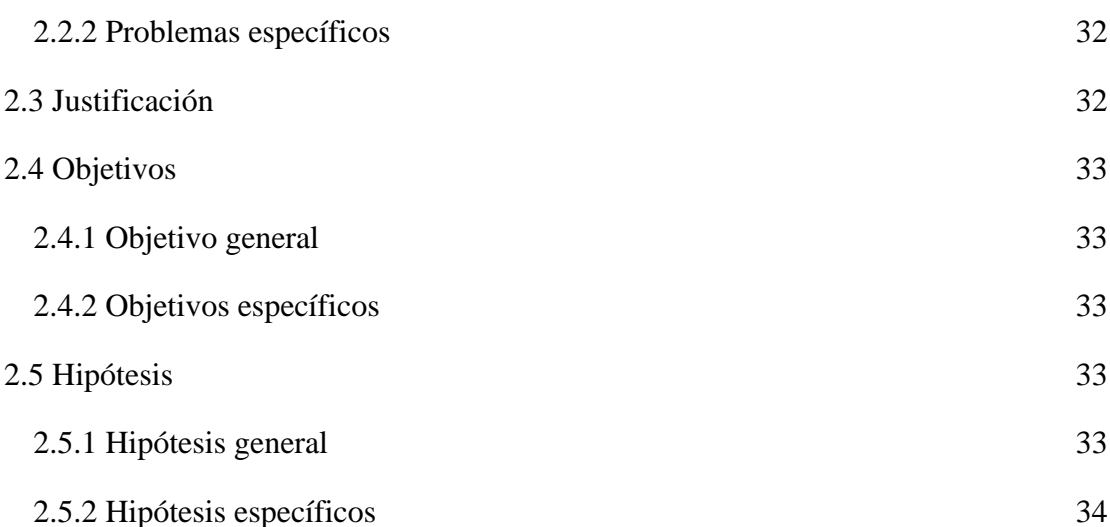

# **[CAPÍTULO III](#page-46-0)**

# **[MATERIALES Y MÉTODOS](#page-46-1)**

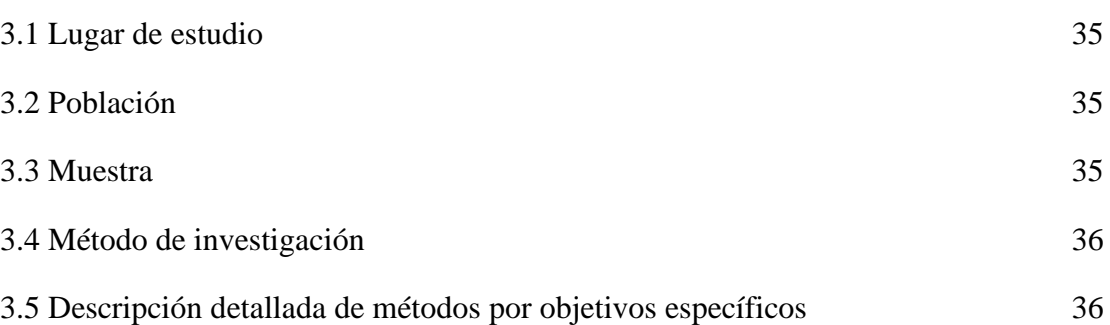

# **[CAPÍTULO IV](#page-50-0)**

# **[RESULTADOS Y DISCUSIÓN](#page-50-1)**

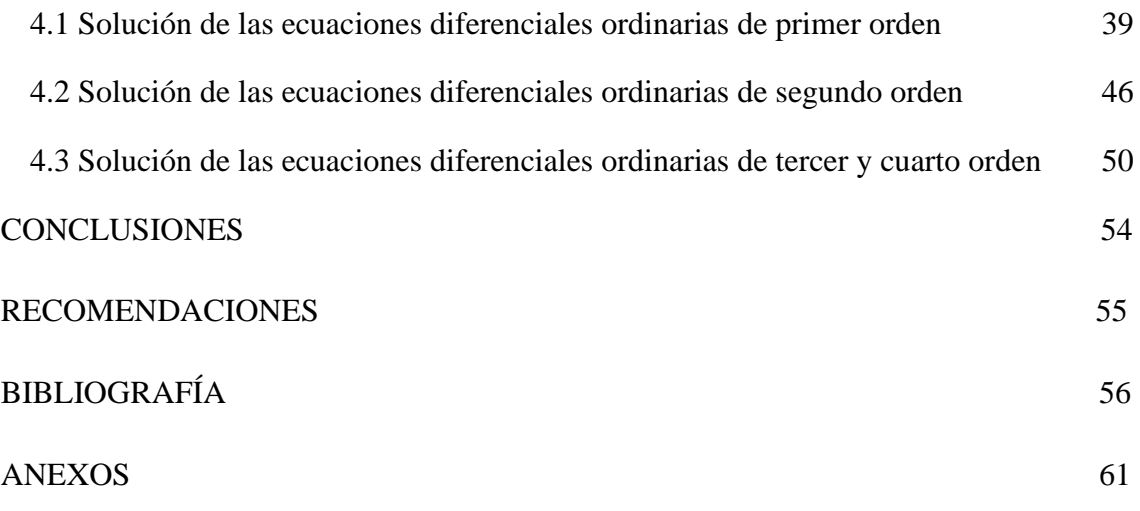

iv

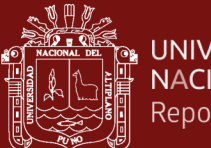

# **ÍNDICE DE TABLAS**

## <span id="page-7-0"></span>**Pág.**

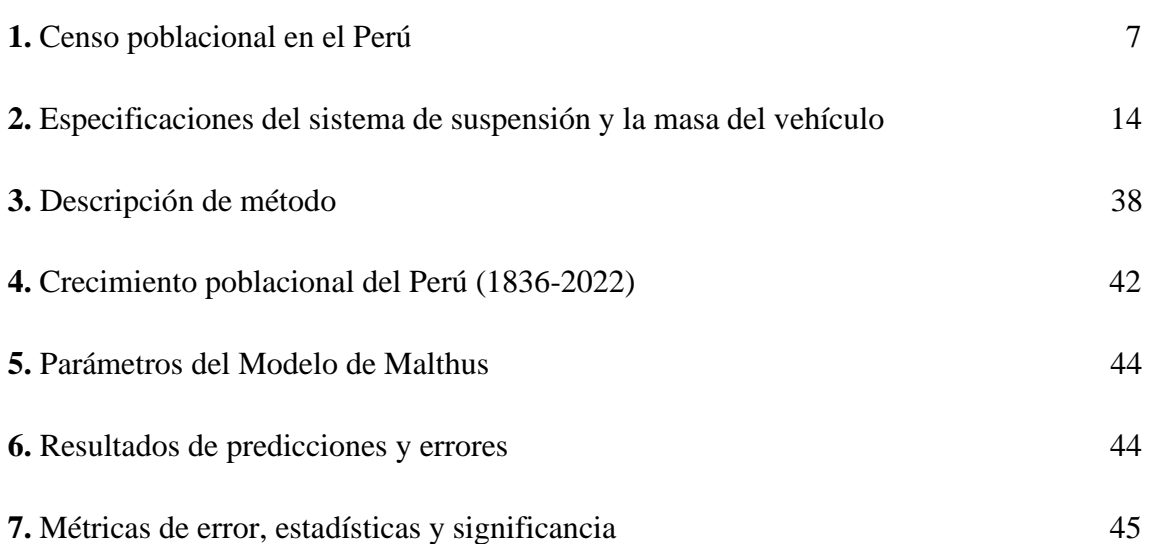

v

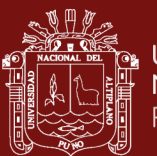

# **ÍNDICE DE FIGURAS**

<span id="page-8-0"></span>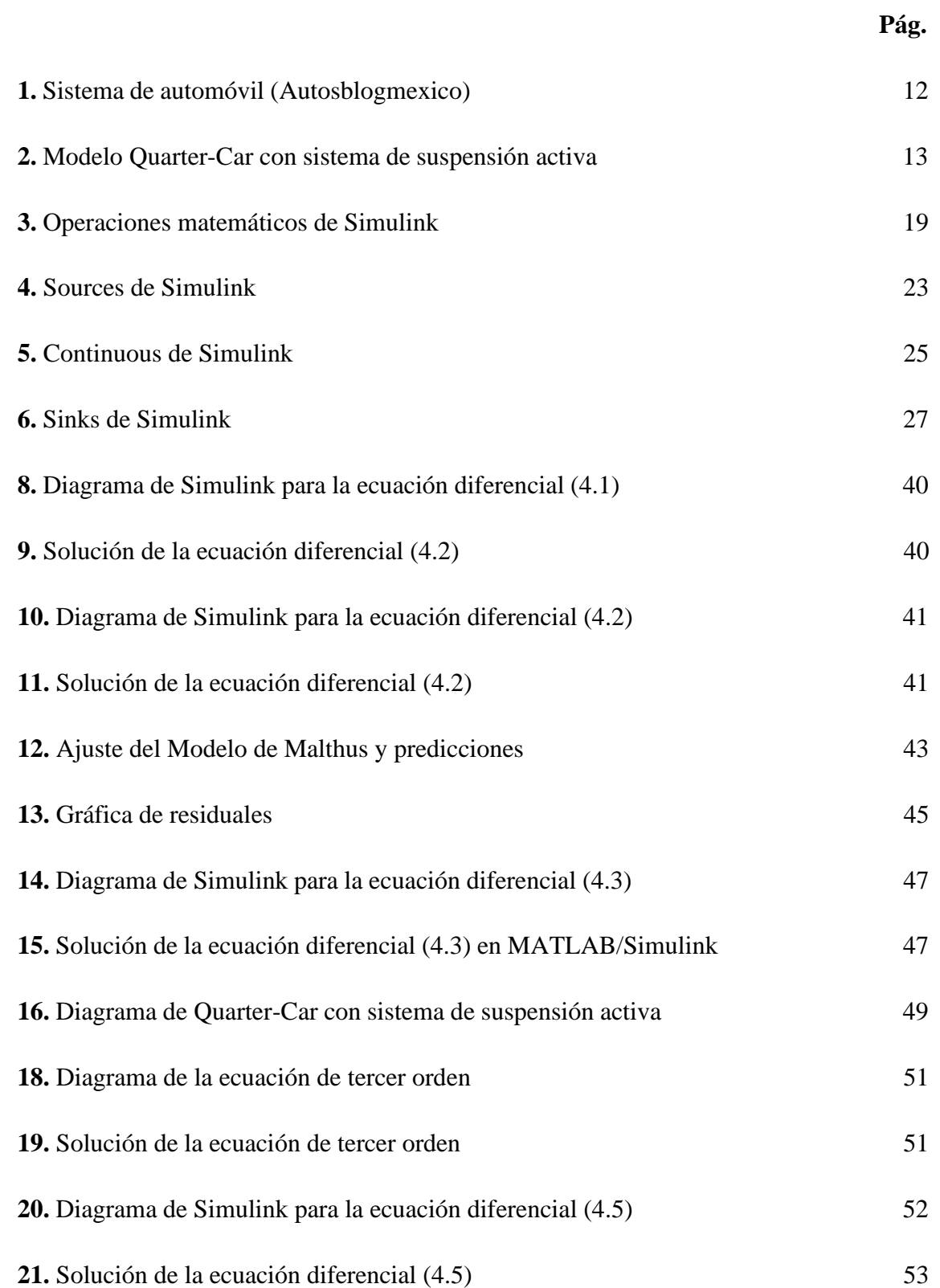

vi

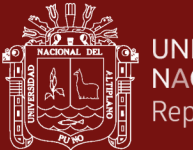

# **ALLANDRED ALTIPLANO**

# **ÍNDICE DE ANEXOS**

<span id="page-9-0"></span>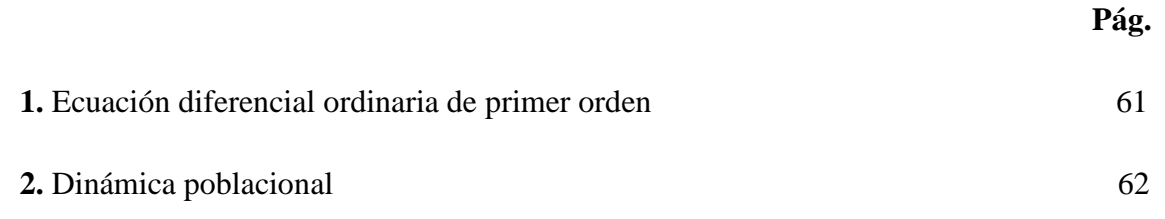

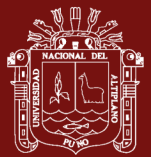

#### **RESUMEN**

<span id="page-10-0"></span>La matemática en la actualidad y el uso de softwares están presentes prácticamente en todas las esferas de la vida por ende en la solución de problemas, la computación científica elemento base en el cálculo, representación gráfica y programación, son sistemas interactivos, la investigación tiene como objetivo simular la solución de las ecuaciones diferenciales ordinarias de orden superior a través del MATLAB/Simulink aplicado a problemas reales, se ha analizado las ecuaciones diferenciales de primer orden homogénea, las ecuaciones segundo orden homogénea con coeficientes constantes y las ecuaciones de tercer y cuarto orden homogénea y no homogénea con coeficientes constantes, se efectuaron simulaciones del modelo de crecimiento poblacional del Perú con la data histórica recabada del Instituto Nacional de Estadística e Informática correspondiente al periodo (1836-2022) y del modelo de Quarter-Car usando la biblioteca de Simulink considerando las condiciones iniciales para cada caso, los resultados del Modelo de Malthus muestra un alto coeficiente de determinación de 0.9913, este valor indica que aproximadamente el 99.13% de variabilidad en los datos es explicada por el modelo.

**Palabras clave:** Ecuación diferencial, Malthus, Matlab, Simulink, solución analítica, unicidad.

viii

## **ABSTRACT**

<span id="page-11-0"></span>Mathematics nowadays and the use of software are present in practically all spheres of life and consequently in the solution of problems, the scientific computing base element in the calculation, graphic representation and programming, are interactive systems, the investigation has as objective to simulate the solution of the ordinary differential equations of superior order through MATLAB/Simulink applied to real problems, the differential equations of homogeneous first order have been analyzed, The second order homogeneous equations with constant coefficients and the third and fourth-order homogeneous and non-homogeneous equations with constant coefficients, simulations of the population growth model of Peru were performed with the historical data collected from the National Institute of Statistics and Informatics for the period (1836-2022) and the Quarter-Car model using the Simulink library considering the initial conditions for each case, the results of the Malthus Model shows a high coefficient of determination of 0. 9913, this value indicates that approximately 99.13% of the variability in the data is explained by the model.

**Keywords:** Analytical solution, Differential equation, Malthus, Matlab, Simulink, uniqueness.

ix

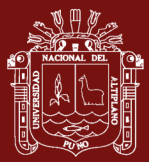

## **INTRODUCCIÓN**

<span id="page-12-0"></span>MATLAB es considerado como uno de los programas más extendidos en áreas de ingeniería de control utilizados en la computación científica, por su importancia en cálculo, también ofrece las opciones de representación gráfica y programación, siendo así un sistema interactivo con matrices como elemento base. Por otro lado, Simulink es una herramienta asociada a MATLAB, orientado a gráficos para simular y analizar modelos matemáticos tanto lineales como no lineales, se encuentra disponible como un subprograma del MATLAB, implementa y accede a sus algoritmos de solución numérica.

Esta investigación se estructura en cuatro capítulos fundamentales, el primero se enfoca principalmente en la revisión de la literatura relacionada con las ecuaciones diferenciales ordinarias, incluyendo ecuaciones de primer orden, de segundo orden y de orden superior, junto con sus respectivos métodos de solución analítica donde se proporciona una base teórica esencial para comprender los conceptos clave que se abordarán en la investigación. El segundo capítulo se presenta el planteamiento del problema, donde se identifica, enuncia y justifica la cuestión de investigación, se establecen los objetivos que se persiguen y se formulan las hipótesis que guiarán el desarrollo de la investigación. El tercer capítulo se centra en los materiales y métodos empleados a lo largo de la investigación, se detallan las herramientas y técnicas utilizadas, incluyendo el uso de MATLAB y Simulink, estos elementos son esenciales para llevar a cabo la simulación de los sistemas y obtener resultados numéricos y gráficos. El cuarto capítulo aborda los resultados obtenidos y proporciona un espacio para una discusión profunda de dichos resultados, se analizan las implicaciones de los hallazgos y se extraen conclusiones fundamentales. Finalmente, la investigación se complementa con anexo que incluye el código necesario para obtener las soluciones gráficas de cada uno de los modelos estudiados, esto facilita la replicación de los resultados y permite a otros investigadores comprender la metodología utilizada.

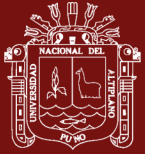

## **CAPÍTULO I**

## **REVISIÓN DE LITERATURA**

#### <span id="page-13-2"></span><span id="page-13-1"></span><span id="page-13-0"></span>**1.1 Marco teórico**

Comenzamos con las definiciones de las ecuaciones diferenciales ordinarias y luego examinamos algunos resultados importantes que serán útiles durante el desarrollo.

Una ecuación diferencial se define como una ecuación en la cual la incógnita es una función que se encuentra relacionada con una o más variables, y al menos una de sus derivadas se encuentra explícitamente en la ecuación (Rodriguez, 2022). En caso de que la incógnita dependa únicamente de una variable, se le denomina ecuación diferencial ordinaria (EDO). No obstante, si la incógnita se trata de una función que depende de múltiples variables, entonces se identifica como una ecuación en derivadas parciales (EDP) (Boyce, 2020).

#### <span id="page-13-3"></span>**1.1.1 Ecuación diferencial lineal de primer orden**

La ecuación diferencial ordinaria de la forma

$$
x' + p(t)x = q(t) \tag{1.1}
$$

es denominada lineal (Novozhilov, 2023).

En esta ecuación,  $p(t)$  y  $q(t)$  son funciones de la variable independiente t. Si la función  $q(t) = 0$  la ecuación (1.1) se denomina lineal homogénea, en caso contrario, se trata de una ecuación lineal no homogénea (Henner *et al.*, 2023).

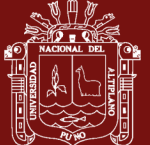

Para la resolución de este tipo de ecuaciones diferenciales, se emplean diversos métodos, entre los cuales se destacan el método de separación de variables y el método de factor de integración, respectivamente.

#### **El método de separación de variables**

En una ecuación diferencial lineal homogénea las variables se pueden separar

$$
\frac{dx}{x} = -p(t)dt
$$

integramos la ecuación

$$
\int \frac{dx}{x} = -\int p(t)dt
$$

se obtiene

$$
\ln |x| = -\int p(t)dt + c
$$

luego

$$
|x| = e^c e^{-\int p(t)dt}
$$
, donde *c* es un número arbitrario.

Teniendo en cuenta el valor absoluto, obtenemos la solución general de la ecuación diferencial lineal homogénea (Henner *et al.*, 2023)

$$
x(t) = Ce^{-\int p(t)dt} \tag{1.2}
$$

donde *C* es arbitrario.

**Caso 1.** Determinar la solución de la ecuación diferencial  $\frac{dx}{dt} + ntx = 0$ *dt*  $+ ntx = 0$ , donde  $n=1,2,3,4$ .

Para  $n=1$ , se tiene

$$
\frac{dx}{dt} + tx = 0 \Longrightarrow \frac{dx}{dt} = -tdt
$$

por el método de separación de variables

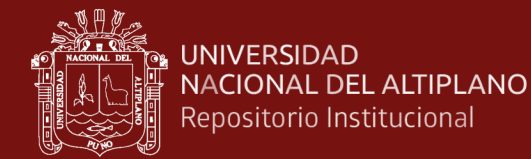

$$
\int \frac{dx}{dt} = -\int t dt
$$

se obtiene

$$
x(t) = Ce^{-\frac{t^2}{2}}
$$
, donde  $C \in \mathbb{R}$  (arbitrario).

Análogamente se obtiene la solución para *n* = 2,3,4 .

#### **El método de factor de integración**

El método de factor integrante consiste en buscar una función  $\mu(t) \neq 0$  (Valle *et al.*, 2021) tal que

$$
\mu(t)\frac{dx}{dt} + \mu(t)p(t)x = \frac{d[\mu(t)x]}{dt} = \mu(t)\frac{dx}{dt} + \frac{d\mu(t)}{dt}x
$$

para esto debemos tener

$$
\frac{d\mu(t)}{dt} = \mu(t)p(t) \Rightarrow \frac{1}{\mu(t)}\frac{d\mu(t)}{dt} = p(t).
$$

Admitiendo  $\mu(t) > 0$ , por la regla de la cadena concluimos que

$$
\frac{d[\ln \mu(t)]}{dt} = p(t)
$$

por el teorema fundamental del cálculo, se tiene

$$
\ln \mu(t) = \int p(t)dt \Rightarrow \mu(t) = e^{\int p(t)dt}
$$

multiplicando ambos lados de la ecuación  $(1.1)$  por  $\mu(t)$ , concluimos que

$$
\frac{d[\mu(t)x]}{dt} = \mu(t)g(t)
$$

integrando respecto a  $t$  y después dividiendo por  $\mu(t)$ , se obtiene la solución general de la ecuación diferencial (1.1) dado por

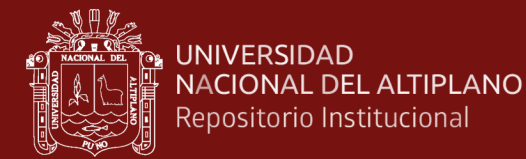

$$
y = \frac{1}{\mu(t)} \Big[ \int \mu(t) g(t) dt + c \Big]
$$

donde *c* es una constante.

#### **El problema de valor inicial**

En el contexto de las ecuaciones diferenciales, en muchas aplicaciones nos interesa las soluciones que satisfaga las condiciones iniciales, es decir que selecciona un subconjunto de soluciones de la ecuación diferencial (Nagy, 2021).

El problema de valor inicial (PVI) consiste en encontrar todas las soluciones *y* para

$$
\frac{dx}{dt} = ax + b \ ,
$$

que satisface la condición inicial

$$
x(t_0) = x_0
$$

donde  $a, b, t_0 \text{ y } x_0$  son constantes dadas.

**Caso 2.** Determinar la solución de la ecuación diferencial

$$
\frac{dx}{dt} = \operatorname{sen} t - 2x, \ x(0) = 0.
$$

Esta ecuación diferencial no homogénea, escribimos como

$$
\frac{dx}{dt} + 2x = \operatorname{sen} t \tag{1.3}
$$

encontramos el factor integrante

$$
\mu(t) = e^{\int 2dt} = e^{2t}
$$

multiplicando la ecuación (1.3) por el factor integrante se obtiene la solución general

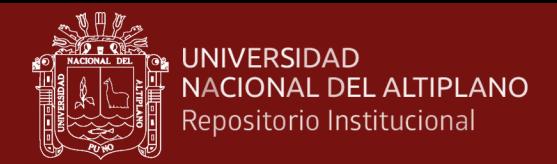

$$
e^{2x} \frac{dx}{dt} + 2xe^{2x} = e^{2x} \operatorname{sen} t
$$

$$
\frac{d}{dt} (e^{2t}x) = e^{2t} \operatorname{sen} t
$$

$$
e^{2t}x = \int e^{2t} \operatorname{sen} t dt
$$

$$
x(t) = \frac{1}{5} (2 \operatorname{sen} t - \cos t) + ce^{-2t}
$$

usando la condición inicial  $x(0) = 0$ , encontramos 1 5  $c=\frac{1}{2}$ .

Por lo tanto, la solución especial es

$$
x(t) = \frac{1}{5}(2\operatorname{sen} t - \cos t) + \frac{1}{5}e^{-2t}.
$$

#### **Modelo de Malthus**

En un modelo poblacional, denotamos  $p(t)$  la población de una determinada especie en el momento *t* . Siguiendo el enfoque de T.R. Malthus (1766 - 1834), se parte de una tasa constante de natalidad  $\gamma$  y de mortalidad  $\Delta$  por cada individuo de la población y por unidad de tiempo (Werner, 2003). Además, se asume que el cambio en el número de población durante un intervalo de tiempo  $\Delta t$  desde t hasta  $t + \Delta t$  se rige por

$$
p(t + \Delta t) = p(t) + \lambda p(t) \Delta t
$$

asumiendo

$$
\lambda = \gamma - \delta
$$

se obtiene

$$
\frac{p(t + \Delta t) - p(t)}{\Delta t} = \lambda p(t)
$$

a medida que  $\Delta t \rightarrow 0$ , la ecuación diferencial

$$
\frac{dp}{dt}(t) = \lambda p(t)
$$

con la solución  $p(t) = p_0 e^{\lambda(t - t_0)}$  $p(t) = p_0 e^{\lambda(t - t_0)}$ , bajo la condición inicial  $p(t_0) = p_0$  dada.

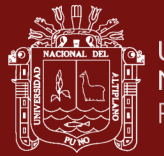

Si se conoce el tiempo T en el que la población se duplica, se puede inferir la tasa de crecimiento basándose en el modelo de crecimiento de Malthus. Esto se debe a que

$$
p_0 e^{\lambda(t+T-t_0)} = p(t+T) = 2p(t) = 2p_0 e^{\lambda(t-t_0)}
$$

se obtiene

$$
\lambda = \frac{\log 2}{T}.
$$

El modelo matemático se desenvuelve grandemente en relación al crecimiento poblacional, generalmente se puede aproximar con este modelo solo durante períodos cortos de tiempo (Brauer & Castillo-Chavez, 2012).

**Caso 3.** Según la historia de los censos (INEI, 2020) realizado en el Perú, se tiene:

<span id="page-18-0"></span>Tabla 1

<span id="page-18-1"></span>*Censo poblacional en el Perú*

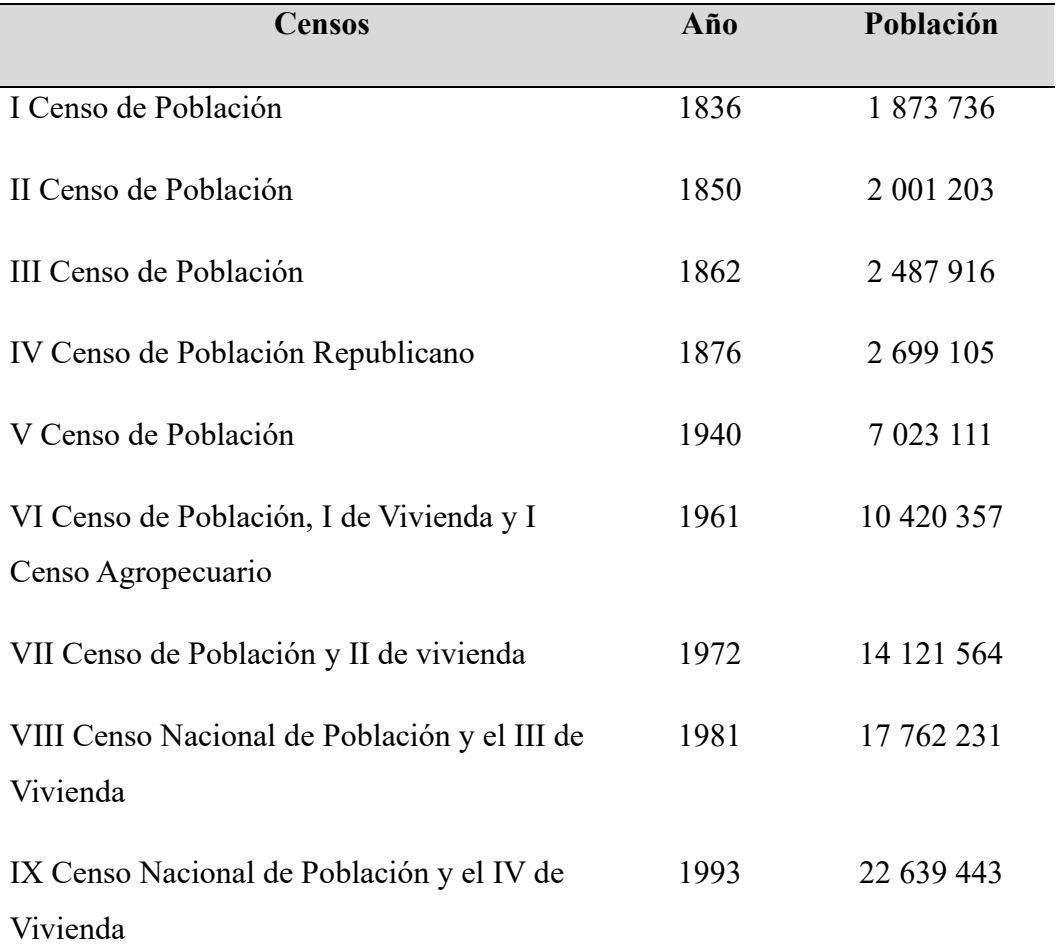

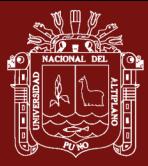

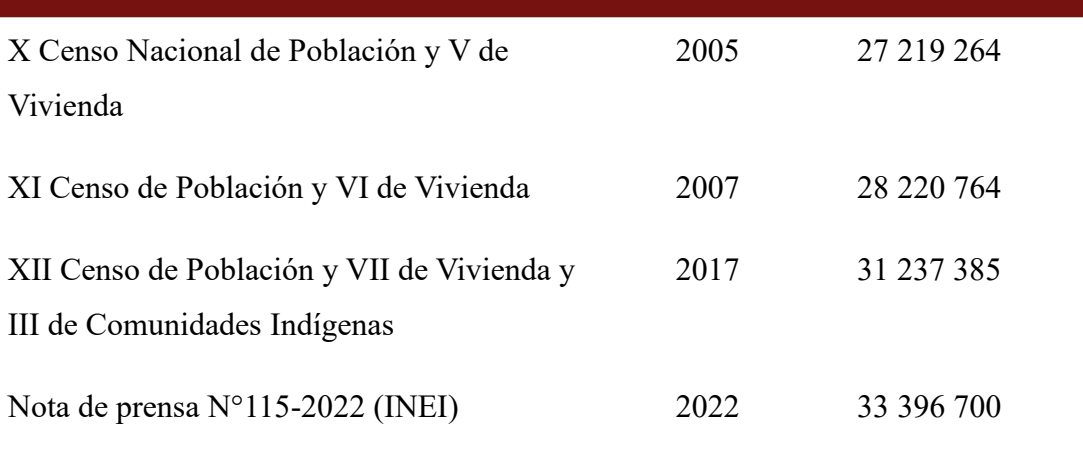

El censo poblacional en Perú es un proceso exhaustivo de recopilación de datos demográficos que se realiza a intervalos regulares para obtener una imagen precisa y actualizada de la población en el país (Requena, 2021). Estos censos son fundamentales para la planificación gubernamental, la asignación de recursos y la toma de decisiones en diversas áreas, como la educación, la salud, la vivienda y la economía.

A lo largo de la historia, Perú ha llevado a cabo varios censos poblacionales, y cada uno de ellos ha proporcionado una instantánea detallada de la población en ese momento. Estos censos registran información crucial, como la distribución de la población por edades, género, ubicación geográfica y características socioeconómicas. También recopilan datos sobre la vivienda y las condiciones de vida de las personas.

El censo es una herramienta esencial para el gobierno y otros organismos, ya que permite la identificación de tendencias demográficas, la asignación de recursos de manera más eficiente y la formulación de políticas públicas basadas en datos sólidos. Además, los resultados de los censos son una referencia importante para el diseño de programas sociales, el seguimiento del crecimiento de la población y la evaluación de las necesidades de la sociedad.

La tasa de crecimiento poblacional se refiere a la velocidad promedio de aumento anual de la población en un período de tiempo determinado, que representa el cambio en la población durante ese período y se expresa como un porcentaje de la población al final de un año con respecto a la población inicial en ese mismo año. Mientras que el desarrollo humano se define como un proceso que amplía las oportunidades para las personas, este concepto se deriva de la idea de desarrollo como la expansión de las capacidades humanas. El economista Amartya Sen formuló esta noción y se basó en la "teoría de la justicia" de John Rawls. Los valores del Índice de Desarrollo Humano

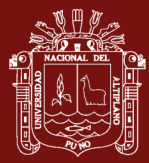

se dividen en tres niveles: alto, mediano y bajo, según sus rangos respectivos (Vera & Solis, 2020).

El modelo de crecimiento poblacional de Malthus es uno de los modelos clásicos de crecimiento poblacional (Tong *et al.*, 2020), el crecimiento demográfico calculado por este modelo es infinito, pero el equilibrio entre la población y los recursos sociales se altera después de un periodo de crecimiento demográfico ilimitado, las oscilaciones periódicas observadas en los seres vivos pueden estar determinados no solo por influencias externas sino también por las propiedades internas del propio sistema de población (Frisman *et al.*, 2021), a esto se suma las limitaciones del sistema alimentario que sustentan el crecimiento de la población que implican la gestión de recursos naturales y la productividad agrícola (Tomiyama *et al.*, 2020), es decir una vida activa y saludable que resulta ser un desafío para la humanidad a nivel mundial.

#### <span id="page-20-0"></span>**1.1.2 Ecuación diferencial lineal de segundo orden**

Una ecuación diferencial lineal de segundo orden tiene la forma

$$
x'' + p(t)x' + q(t)x = f(t)
$$
\n(1.4)

donde  $p(t)$ ,  $q(t)$  y  $f(t)$  son funciones dadas (Henner *et al.*, 2023).

La ecuación (1.4) se considera no homogénea; sin embargo, si  $f(t) = 0$  para cualquier valor de *t* , se convierte en una ecuación homogénea

$$
x'' + p(t)x' + q(t)x = 0
$$
\n(1.5)

#### **Ecuaciones lineales de segundo orden con coeficientes constantes**

La ecuación (1.4), en la cual los coeficientes  $p(x)$  y  $q(x)$  son constantes

$$
x'' + px' + qx = f(x)
$$
 (1.6)

se denomina ecuación diferencial lineal de segundo orden con coeficientes constantes (EDLC).

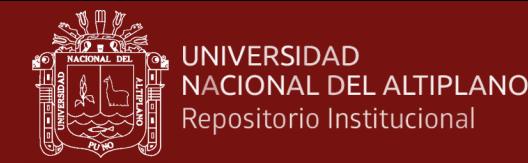

#### **Ecuación homogénea**

La ecuación  $(1.6)$ , en el cual  $f(x)$  es nulo

$$
f_{\rm{max}}
$$

$$
x'' + px' + qx = 0.
$$
 (1.7)

se denomina ecuación diferencial lineal homogénea con coeficientes constantes (EDLHC) (Desjardins & Vaillancourt, 2011).

Aquí, consideramos la ecuación homogénea (1.7) y enunciamos una proposición, como es habitual, cualquier función que esté libre de parámetros arbitrarios y que satisfaga la ecuación. (1.7) se llama solución particular (Henner *et al.*, 2023).

#### **Proposición 1.1**

Sea  $x_1(t)$  y  $x_2(t)$  sean dos soluciones particulares cualesquiera de la ecuación homogénea (1.7). Entonces

$$
x(t) = C_1 x_1(t) + C_2 x_2(t)
$$

donde *C*1 y *C*2 son dos constantes arbitrarias, también es una solución de esta ecuación.

#### **Solución de la EDLHC**

1. Si las raíces de la ecuación característica son reales y distintas, entonces  $x_1(t) = e^{k_1 t}$  $y \, x_2(t) = e^{k_2 t}$  son dos soluciones particulares linealmente independientes de (1.6), por lo tanto

$$
x(t) = C_1 e^{k_1 t} + C_2 e^{k_2 t}
$$

es la solución de la ecuación (1.6).

2. Si las raíces de la ecuación característica son complejas  $k_{1,2} = \alpha \pm i\beta$ , entonces la solución general de (1.6) es:

$$
x(t) = e^{\alpha t} \left( C_1 \cos \beta t + C_2 \operatorname{sen} \beta t \right)
$$

donde los coeficientes  $C_1$  y  $C_2$  son reales.

#### **Caso 4.** Determinar la solución de

$$
4\frac{d^2x}{dt} + 4\frac{dx}{dt} + 17x = 0; x(0) = -1, x'(0) = 2
$$
 (1.8)

La ecuación característica de la ecuación (1.8) está dado por

$$
4\lambda^2 + 4\lambda + 17 = 0
$$

de donde

$$
\lambda_1 = -\frac{1}{2} + 2i \text{ y } \lambda_2 = -\frac{1}{2} - 2i
$$

por lo tanto, la solución general de la ecuación (1.8) está dado por

$$
x(t) = c_1 e^{-t/2} (c_1 \cos 2t + c_2 \sin 2t).
$$

Luego, evaluando las condiciones iniciales  $x(0) = -1$  y  $x'(0) = 2$  se tiene

$$
x(t) = e^{-t/2} (-\cos 2t + \frac{3}{4} \operatorname{sen} 2t).
$$

#### **Modelo Quarter-Car**

Según Soomro *et al.* (2019) el vehículo se representa mediante un modelo de cuarto de vehículo (QCM) debido a su idoneidad para evaluar el rendimiento de los frenos en diversas condiciones y tipos de carreteras, así como para poner a prueba el sistema antibloqueo de frenos (ABS). Este modelo del vehículo también incorpora la deceleración aerodinámica, que está influenciada por el área frontal y la forma del vehículo. Una cuarta parte de la deceleración total se asigna, ya que esta se divide entre los cuatro neumáticos, y estamos enfocándonos en la modelización de un solo neumático. El modelo de la rueda se considera por separado, y se miden las velocidades tanto del vehículo como de la rueda. Estas dos velocidades se emplean para calcular la relación de deslizamiento, un parámetro fundamental para el diseño del sistema ABS. Para calcular el coeficiente de adherencia, se utiliza una fórmula que toma en cuenta la velocidad del vehículo, la relación de deslizamiento y los parámetros que describen el estado de la carretera.

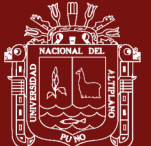

El modelo completo se somete a pruebas mediante la aplicación de una tensión constante y se controla a través de un sencillo controlador proporcional, integral y derivativo (PID) con el propósito de mantener la relación de deslizamiento en un valor óptimo (Jain *et al.*, 2020).

El modelamiento matemático para el Quarter-Car (1/4 parte del vehículo) consiste en el análisis del modelo representado en la Figura 2 (Silva, 2014).

**Caso 5.** Asumiendo las siguientes condiciones:

- No se contempla la geometría de la suspensión.
- No considera componentes de la suspensión.
- Los parámetros son tratados linealmente.
- No se contempla los efectos de algunos componentes elastómetricos.
- En el neumático se considera el amortiguamiento.
- Se considera la excitación desde el suelo, luego  $F_{m1}$  y  $F_{m2}$  son iguales a cero.
- No se considera el desplazamiento relativo entre el neumático y la carretera.

<span id="page-23-0"></span>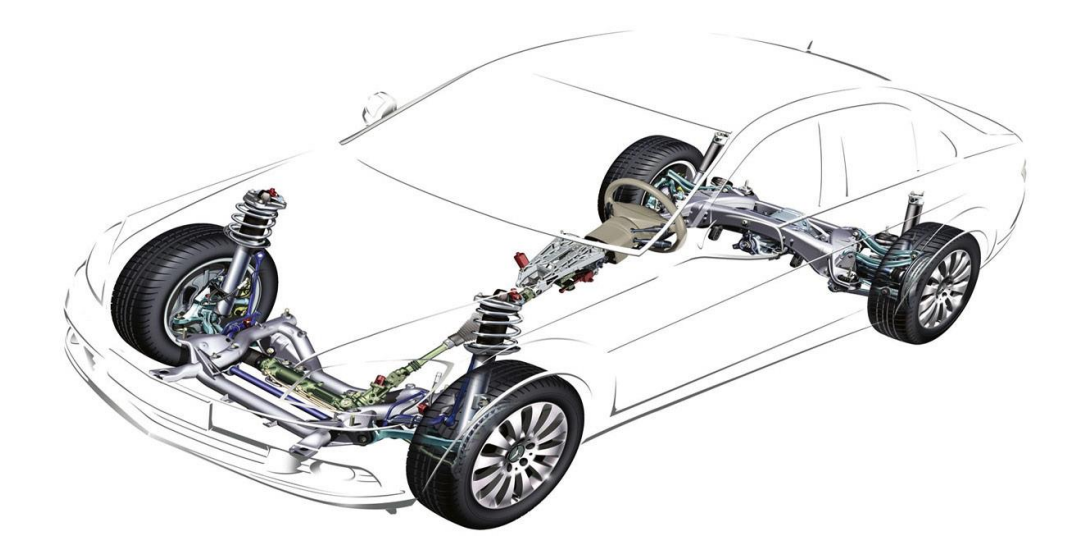

*Figura 1.* Sistema de automóvil (Autosblogmexico)

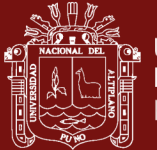

Los elementos básicos de todo el sistema mecánico son la masa, el resorte y el amortiguador.

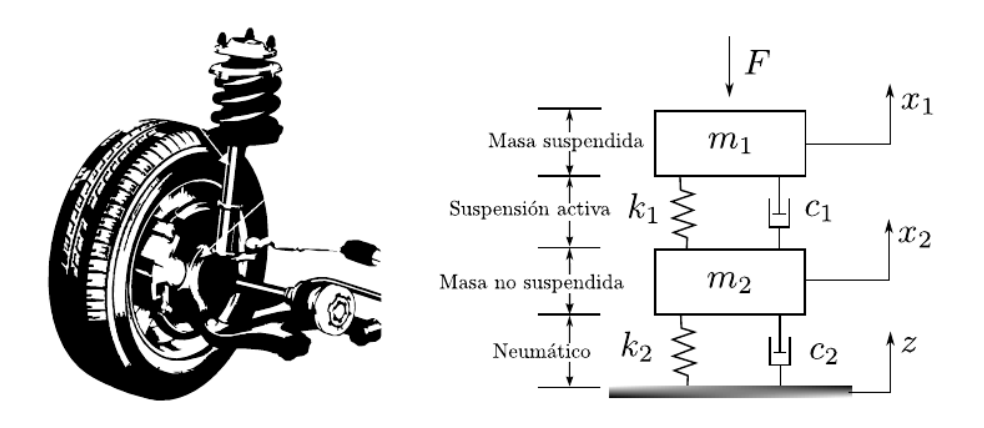

<span id="page-24-0"></span>*Figura 2.* Modelo Quarter-Car con sistema de suspensión activa

Fuente: (Narendra *et al.*, 2022)

Utilizando el concepto de diagrama de cuerpo libre (DCL) y la segunda ley de Newton del movimiento mostrada en la ecuación (1.9), y al sustituir las ecuaciones (1.10) y (1.11) en (1.9), se obtienen las ecuaciones (1.12), (1.13) y (1.14) del movimiento.

$$
\sum F = ma \tag{1.9}
$$

$$
Fuerza del resorte = -kx \tag{1.10}
$$

Fuerza de amortiguamiento  $= -cx'$ (1.11)

$$
m_1 x_1 = -c_1(x_1 - x_2) - k_1(x_1 - x_2)
$$
\n(1.12)

$$
m_2 x_2 = c_1(x_1 - x_2) + k_1(x_2 - x_1) + c_2 x_2 + k_2 x_2
$$
\n(1.13)

$$
m_2 x_2 = c_2 z' + k_2 z - c_1 (x_1' - x_2') - k_1 (x_2 - x_1)
$$
\n(1.14)

Los valores de las especificaciones del sistema de suspensión y la masa se muestra a continuación:

## <span id="page-25-1"></span>Tabla 2

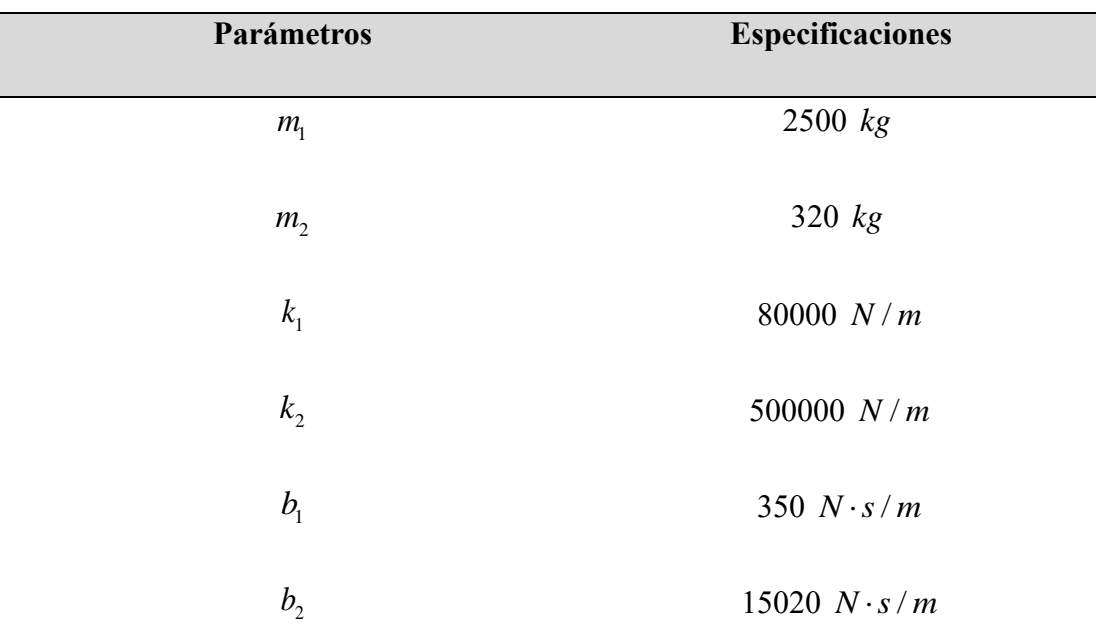

<span id="page-25-2"></span>*Especificaciones del sistema de suspensión y la masa del vehículo*

Fuente: (Tilbury *et al.*, 1998)

## <span id="page-25-0"></span>**1.1.3 Ecuación diferencial de orden superior**

# **Ecuaciones diferenciales ordinarias lineales de orden superior con coeficientes constantes**

Una ecuación diferencial expresada como  
\n
$$
a_n x^{(n)}(t) + a_{n-1} x^{(n-1)}(t) + \dots + a_2 x''(t) + a_1 x'(t) + a_0 x(t) = H(t)
$$
\n(1.15)

donde  $a_i \in \mathbb{R}$ ,  $\forall i = 0, n-1$ ,  $a_n \in \mathbb{R}^*$  y  $H : I \subseteq \mathbb{R} \rightarrow \mathbb{R}$  una función definida en *I*, se denomina ecuación diferencial ordinaria lineal de orden superior con coeficientes constantes (Kaisserli, 2020).

# **Ecuaciones diferenciales ordinarias lineales de orden superior homogénea con coeficientes constantes**

Las ecuaciones diferenciales de la forma

vaciones determines de la forma  
\n
$$
a_n x^{(n)}(t) + a_{n-1} x^{(n-1)}(t) + \dots + a_2 x''(t) + a_1 x'(t) + a_0 x(t) = 0
$$
\n(1.16)

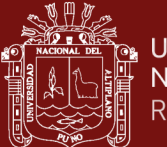

se denominan ecuaciones diferenciales ordinarias lineales de orden superior homogénea con coeficientes constantes.

**Caso 6.** Determinar la solución de la ecuación diferencial

$$
\begin{cases} x \text{'''+} \frac{2}{3} x \text{''+} \frac{145}{9} x \text{'} + x = 0 \\ x(0) = 1, x'(0) = 2, x''(0) = -1 \end{cases} \tag{1.17}
$$

La ecuación característica asociada es

$$
\lambda^3 + \frac{2}{3}\lambda^2 + \frac{145}{9}\lambda + 1 = 0.
$$

La solución general de la ecuación diferencial será de la forma

$$
x(t) = C_1 e^{\lambda_1 t} + C_2 e^{\lambda_2 t} + C_3 e^{\lambda_3 t}
$$

donde  $C_1$ ,  $C_2$  y  $C_3$  son constantes determinadas por las condiciones iniciales.

# **Ecuaciones diferenciales ordinarias lineales de orden superior no homogénea con coeficientes constantes**

Son las ecuaciones dadas en (1.14) de la forma  

$$
a_n x^{(n)}(t) + a_{n-1} x^{(n-1)}(t) + \dots + a_2 x''(t) + a_1 x'(t) + a_0 x(t) = H(t)
$$
(1.18)

La solución general de esta ecuación se puede escribir como una solución particular y una solución asociada a la ecuación homogénea, que detallamos en el siguiente teorema.

**Teorema 1.1** Una solución general de la ecuación no homogénea (1.18) se puede escribir en la forma (Faria de Souza, 2018)

$$
x(t) = x_h(t) + x_p(t)
$$

donde

$$
x_h(t) = c_1 x_1(t) + c_2 x_2(t) + \dots + c_n x_n(t)
$$

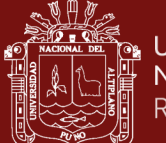

es la solución general de la ecuación diferencial  $(1.16)$  y  $x_p(t)$  es la solución particular de la ecuación no homogénea (1.18).

El método de coeficientes indeterminados calcula una solución particular  $x_p(t)$  que depende de la parte no homogénea, es decir, depende de  $H(t)$ , entonces se puede asumir que la ecuación particular es  $x_p(t) = \alpha H(t)$  y reemplazando en la ecuación diferencial se obtiene el valor de  $\alpha$ .

**Caso 7.** Determinar la solución diferencial de orden superior propuesto por (Xue, 2022)

$$
\begin{cases} x^{(4)} + 5x''' + 9x'' + 7x' + 2x = 4\cos(t) + \text{sen}(t) \\ x(0) = 1, \ x'(0) = -2, \ x''(0) = -2, \ x'''(0) = 0 \end{cases}
$$
(1.19)

La ecuación homogénea asociada es

$$
\lambda^4 + 5\lambda^3 + 9\lambda^2 + 7\lambda + 2 = 0
$$
  

$$
(\lambda + 1)^3 (\lambda + 2) = 0
$$

se obtiene las raíces  $\lambda = -1$  (multiplicidad 3) y  $\lambda = -2$ .

Luego, la solución de la ecuación diferencial homogénea es

$$
x_h(t) = c_1 e^{-2t} + c_2 e^{-t} + c_3 t e^{-t} + c_4 t^4 e^{-t}.
$$

Ahora, encontramos la solución particular

 $x_p = A \cos t + B \operatorname{sen} t$  $\hat{x}$ <sup>'</sup> = − A sen t + B cos t ''  $x_p^{\dagger} = -A\cos t - B\sin t$ '''  $x_p^{\text{}} = A \operatorname{sen} t - B \operatorname{cos} t$  $x_p^{(4)} = A \cos t + B \operatorname{sen} t$ 

Reemplazando en la ecuación (1.19) se tiene

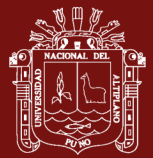

 $\cos t + B \operatorname{sen} t + 5(A \operatorname{sen} t - B \operatorname{cos} t)$ <br>2( $A \cos t + B \operatorname{sen} t$ ) =  $4 \cos t + \operatorname{sen} t$ AL DEL ALTIPLANO<br> *A* cos *t* + *B* sen *t* + 5(*A* sen *t* – *B* cos *t*) + 9(–*A* cos *t* – *B* sen *t*) + 7(–*A* sen *t* + *B* cos *t*<br>  $\frac{12}{4}$  $\cos t + B \operatorname{sen} t + 5(A \operatorname{sen} t - B \operatorname{cos} t)$ <br> $A \cos t + B \operatorname{sen} t = 4 \cos t + \operatorname{sen} t$ - ALTIPLANO TESIS EPG UN<br>
:itucional<br>
+ B sen t + 5(A sen t – B cos t) + 9(-A cos t – B sen t) + 7(-A sen t + B cos t)  $A \cos t + B \sin t + 5(A \sin t - B \cos t) + 9(-A \cos t - B \cos t)$ <br>+2( $A \cos t + B \sin t$ ) =  $4 \cos t + \sin t$ <br>(-6A + 2B)  $\cos t + (-2A - 6B) \sin t = 4 \cos t + \sin t$ 

$$
(-6A + 2B)\cos t + (-2A - 6B)\sin t = 4\cos t + \sin t
$$

de donde

$$
\begin{cases}\n-6A + 2B = 4 \\
-2A - 6B = 1\n\end{cases}
$$

resolviendo el sistema  $A = -\frac{13}{20}$ 20  $A = -\frac{13}{2}$  y  $B = \frac{1}{2}$ 20  $B = \frac{1}{20}$  entonces la solución particular es

$$
x_p(t) = -\frac{13}{20}\cos t + \frac{1}{20}\sin t
$$

y la solución complementaria es

$$
x(t) = c_1 e^{-2t} + c_2 e^{-t} + c_3 t e^{-t} + c_4 t^2 e^{-t} - \frac{13}{20} \cos t + \frac{1}{20} \sin t
$$

evaluando las condiciones iniciales

17 cos sen 5( sen cos ) 9( cos sen ) 7( sen cos ) 1 2 33 20 *c c* + = 1 2 3 <sup>41</sup> <sup>2</sup> 20 − − + = − *c c c* 1 2 3 4 <sup>53</sup> 4 2 2 20 *c c c c* + − + = 1 2 3 4 1 8 3 6 20 − − + − = *c c c c*

resolviendo el sistema

$$
c_1 = 62/5
$$
,  $c_2 = -43/4$ ,  $c_3 = 12$  y  $c_4 = -35/4$ .

Por lo tanto, la solución general es

la solution general es  

$$
x(t) = \frac{62}{5}e^{-2t} - \frac{43}{4}e^{-t} + 12te^{-t} - \frac{35}{4}t^2e^{-t} - \frac{13}{20}\cos t + \frac{1}{20}\sin t.
$$

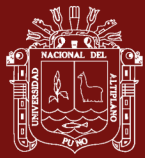

#### <span id="page-29-0"></span>**1.1.4 MATLAB/Simulink**

El software MATLAB (Laboratorio de matrices) fue creado a fines de la década de 1970 por Cleve Moler, y en 1984 Moler, Jack Little y Steve Bangert fundaron la empresa 'Mathworks' especializada en cálculo matemático, además de MATLAB esta empresa tiene otro software asociado denominado Simulink, que es una herramienta para modelar, simular y analizar sistemas dinámicos (Universidade Federal do Espírito Santo, 2022).

Simulink es un paquete de software que permite modelar, simular y analizar sistemas dinámicos, soporta sistemas lineales y no lineales, modelados en tiempo continuo, tiempo discreto o un híbrido de los dos.

La simulación de un sistema dinámico a través de Simulink implica un proceso de dos etapas. En primer lugar, el usuario desarrolla un diagrama de bloques utilizando la interfaz de modelado de Simulink. Este diagrama representa visualmente las relaciones matemáticas que existen en el sistema, incluyendo las dependencias en el tiempo entre las variables, las entradas, los estados y las salidas. Luego, el usuario instruye a Simulink para que realice la simulación del sistema modelado, determinando un tiempo de inicio y un tiempo de finalización específicos para la simulación.

Simulink contiene bibliotecas especializadas para realizar las simulaciones (Karris, 2006; Herman, 2020; Eshkabilov, 2020) que se presenta a continuación.

#### **a) Biblioteca de operaciones matemáticas**

En el grupo de bibliotecas de Simulink contiene el grupo de operaciones matemáticas, describiremos la función de cada uno de ellos.

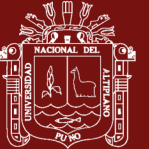

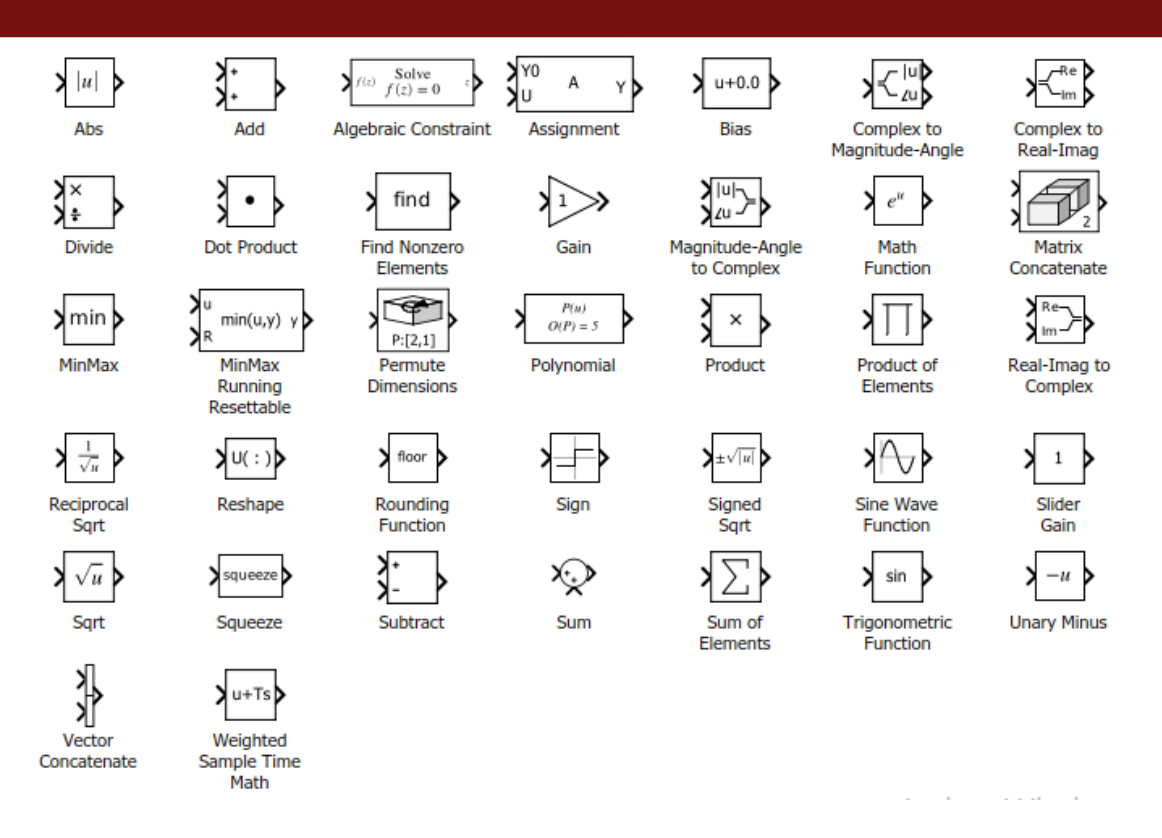

<span id="page-30-0"></span>*Figura 3.* Operaciones matemáticas de Simulink

**Abs.** Representa una operación que calcula el valor absoluto de una señal de entrada.

**El bloque agregar (Add).** El bloque 'Agregar' realiza operaciones de suma o resta, de escalares o entradas vectoriales, los caracteres  $(+)$ ,  $(-)$  y  $(\|)$  indican operaciones a realizar en las entradas.

**Bias.** Es un bloque que se utiliza para agregar un valor de sesgo o desplazamiento (offset) a una señal de entrada. Este bloque realiza una operación simple de suma, donde suma la señal de entrada con un valor constante o una señal de control ajustable, que se especifica en los parámetros del bloque.

**Complex to Real-Imag.** Es un bloque que se utiliza para descomponer una señal compleja en sus partes real e imaginaria.

**Divide.** Realiza la operación de división entre dos números o señales. Esto es útil en situaciones en las que es necesario dividir dos cantidades y observar cómo cambia una señal en función de la otra.

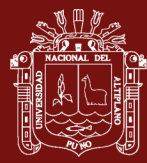

**Dot Product.** El bloque de producto escalar calcula el producto punto (dot product) de dos vectores. Es útil para determinar la similitud o relación direccional entre dos señales.

**Find Nonzero Elements.** Este bloque identifica los índices de elementos no nulos en un vector o matriz. Es útil cuando deseas conocer la ubicación de valores distintos de cero en tus datos.

**El bloque ganancia (Gain).** El bloque 'Ganancia' multiplica la entrada por un valor constante (ganancia).

**Matrix Concatenate.** Combina matrices o arreglos en una única matriz más grande. Esto es útil para unir diferentes conjuntos de datos o señales en una sola estructura.

**Minmax.** El bloque Minmax calcula los valores mínimo y máximo en un vector o matriz. Esto es fundamental para determinar los extremos de un conjunto de datos.

**Permute Dimensions.** Reordena las dimensiones de una matriz o arreglo. Esto puede ser útil para cambiar la organización de los datos según tus necesidades.

**Polynomial.** Representa y realiza operaciones con polinomios en expresiones matemáticas. Este bloque es útil para trabajar con ecuaciones polinómicas en el modelado de sistemas.

**El bloque producto (Product).** El bloque 'Product' realiza la multiplicación o división de sus entradas.

**Producto of Elements.** Calcula el producto de todos los elementos en un vector o matriz. Esto es útil en cálculos de productos acumulativos.

**Reciprocal Sqrt.** Calcula la raíz cuadrada recíproca de un valor. Es útil para realizar operaciones inversas a la raíz cuadrada.

**Reshape.** Cambia las dimensiones de un arreglo sin modificar los datos. Puede ser útil para ajustar la estructura de los datos para que se ajuste a las necesidades de tu modelo.

**Rounding Function.** Redondea números al entero más cercano o a un número decimal específico. Esto es útil en situaciones donde se requiere redondear valores.

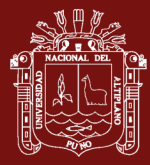

**Sign.** Determina el signo de un número (positivo, negativo o cero). Es útil para realizar análisis basados en el signo de una señal.

**Signed Sqrt.** Calcula la raíz cuadrada de un valor manteniendo el signo original. Esto es útil para preservar la información sobre la polaridad en cálculos de raíces cuadradas.

**El bloque ganancia deslizante (Slider Gain).** El bloque 'Slider Gain' se usa para variar una ganancia escalar durante una simulación. El valor predeterminado para la parte inferior límite es 0 , y el valor predeterminado para el límite superior es 2 .

**Slider Gain.** Este bloque proporciona un control deslizante que ajusta la ganancia o el factor de escala de una señal. Es útil para realizar ajustes interactivos en el modelo.

**Sqrt.** Calcula la raíz cuadrada de un valor. Esto es útil en una amplia gama de aplicaciones, desde procesamiento de señales hasta análisis matemáticos.

**Squeeze.** Elimina dimensiones singleton de un arreglo o matriz. Esto ayuda a simplificar la estructura de los datos.

**Subtract.** Realiza la operación de resta entre dos números o señales. Es fundamental para calcular diferencias entre variables.

**El bloque suma (sum).** Simulink proporciona bloques de suma y resta que permiten realizar operaciones matemáticas básicas de adición y sustracción. Estos bloques son fundamentales para combinar señales y variables en un modelo.

**Sum of Elements.** Suma todos los elementos en un vector o matriz. Esto es útil para calcular la suma total de un conjunto de datos.

**Trigonometric Function.** Incluye operaciones matemáticas trigonométricas como seno, coseno y tangente. Estos bloques son fundamentales en aplicaciones que involucran oscilaciones y ondas. La salida del bloque es el resultado de la operación de la función en la entrada o entradas. El nombre de la función aparece en el bloque. Si seleccionamos la función *atan2*, el bloque muestra dos entradas. La primera entrada (superior) es el eje *y* o la parte compleja del argumento de la función. El segundo, entrada (inferior) es el eje *x* o la parte real del argumento de la función.

**Unary minus.** Niega un número o señal. Es útil para cambiar el signo de una variable.

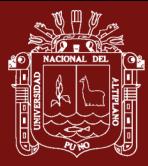

**Vector Concatenate.** Combina múltiples vectores en un único vector más largo. Esto es útil para unir datos en diferentes direcciones.

**Weighted Sample Time Math.** Realiza operaciones matemáticas con tiempos de muestreo ponderados en modelos de Simulink. Es importante para considerar la variación en los tiempos de muestreo en sistemas de control y procesamiento de señales.

**El bloque vector concatenante (Vector Concatenate).** El bloque 'Vector Concatenate' es un caso especial del bloque 'Matrix Concatenate' donde el bloque funciona en modo de concatenación vectorial, modo de concatenación matricial horizontal o modo vertical Modo de concatenación de matrices. En el modo de concatenación vectorial, todas las señales de entrada deben estar en cualquier fila vectores (matrices) o vectores columna (matrices) o una combinación de vectores y vectores fila o columna. La salida es un vector si todas las entradas son vectores.

**Operaciones Lógicas.** Los bloques de operaciones lógicas, como AND, OR y NOT, permiten realizar operaciones booleanas en señales. Estos bloques son utilizados en lógica de control y sistemas de decisión.

**b) Biblioteca de Sources (fuentes)**

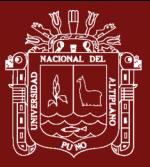

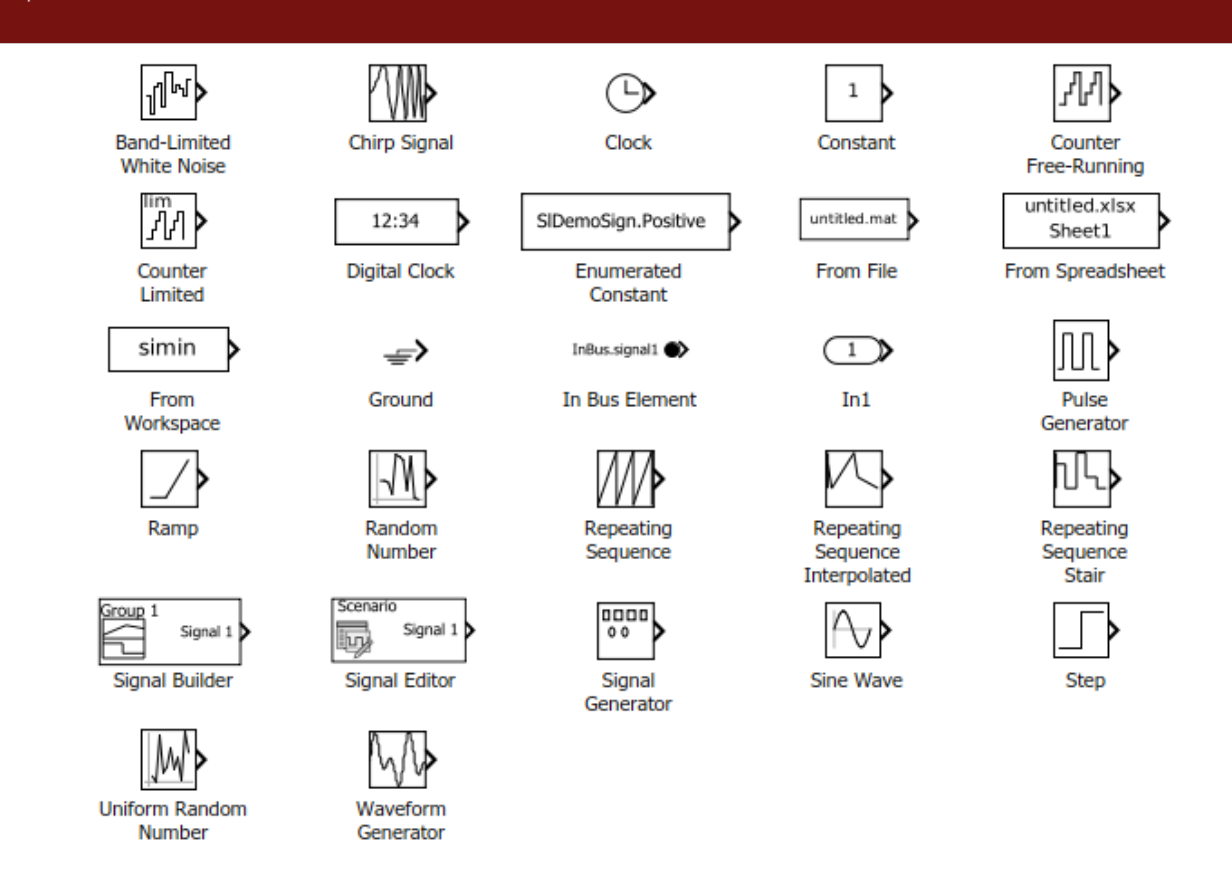

<span id="page-34-0"></span>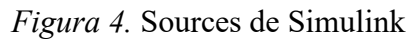

**Band-Limited White Noise.** Genera ruido blanco limitado en banda. Esto es útil para simular perturbaciones o ruido en sistemas de control o comunicación.

**Chirp Signal.** Genera una señal de 'chirp', que es una señal cuya frecuencia varía de manera lineal con el tiempo. Es comúnmente utilizada en aplicaciones de radar y telecomunicaciones.

**El bloque Reloj (Clock).** El bloque 'Clock' genera el tiempo de simulación actual en cada paso de simulación. Este bloque es útil para otros bloques que necesitan el tiempo de simulación.

**El bloque Constante (Constant).** Genera valor constante.

**Counter Free-Running.** Cuenta eventos de forma continua, sin límite superior. Puede ser útil para llevar un seguimiento de eventos o ciclos en un modelo.

**Counter Limited.** Cuenta eventos hasta alcanzar un valor límite especificado. Útil cuando necesitas contar un número específico de eventos.

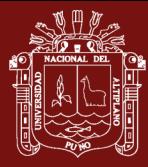

**Digital Clock.** Genera una señal de reloj digital con un período fijo. Puede ser utilizado para sincronizar eventos en un sistema.

**Enumerated Constant.** Define constantes con etiquetas o valores enumerados para su uso en el modelo. Esto puede hacer que los modelos sean más legibles y fáciles de entender.

**From File.** Lee datos o señales desde un archivo en disco. Útil cuando deseas usar datos externos en tu simulación.

**From Spreadsheet.** Importa datos desde una hoja de cálculo o una tabla. Permite la incorporación de datos estructurados en el modelo.

**From Workspace.** Importa datos o señales desde el espacio de trabajo de MATLAB. Útil para utilizar variables y datos generados en MATLAB.

**Ground.** Representa una conexión a tierra en el modelo. A menudo se utiliza para establecer una referencia de voltaje o potencial.

**In Bus Element.** Define un elemento en una señal de bus. Esto es útil en modelos con señales de bus complejas.

**El bloque In1.** Crea puerto de entrada para subsistema o entrada externa.

**Pulse Generator.** Genera pulsos o señales de pulso. Útil en aplicaciones de control y lógica.

**Ramp.** Genera una señal de rampa, que es una función lineal con respecto al tiempo. Puede modelar cambios lineales en una variable.

**Random Number.** Genera números aleatorios dentro de un rango especificado. Útil para simular la aleatoriedad en sistemas.

**Repeating Sequence.** Genera una secuencia que se repite a intervalos regulares. Útil para modelar patrones repetitivos.

**Repeating Sequence Interpolated.** Genera una secuencia interpolada que se repite. Útil cuando se necesita una interpolación entre puntos repetidos.
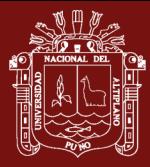

**Repeating Sequence Stair.** Genera una secuencia de escalones que se repite. Útil para modelar escalones en una señal.

**Signal Builder.** Permite definir señales personalizadas a partir de segmentos de señal. Es útil para definir señales complejas y personalizadas.

**Signal Editor.** Permite la edición de señales de entrada durante la simulación. Útil para realizar cambios en las señales en tiempo real.

**Signal Generator.** Genera señales de prueba, como senoidales, cuadradas o triangulares. Es útil para aplicaciones de pruebas y verificación.

**El bloque onda sinusoidal (Sine Wave).** Genera una onda sinusoidal utilizando el tiempo de simulación como fuente de tiempo.

**Step.** Es un bloque utilizado para generar una señal de escalón en un modelo de simulación.

**Uniform Random Number.** Genera números aleatorios uniformemente distribuidos. Útil para modelar aleatoriedad de manera uniforme.

**Waveform Generator.** Genera señales de forma de onda personalizadas. Es útil cuando se necesita una forma de onda específica en la simulación.

# **c) Biblioteca Continuous**

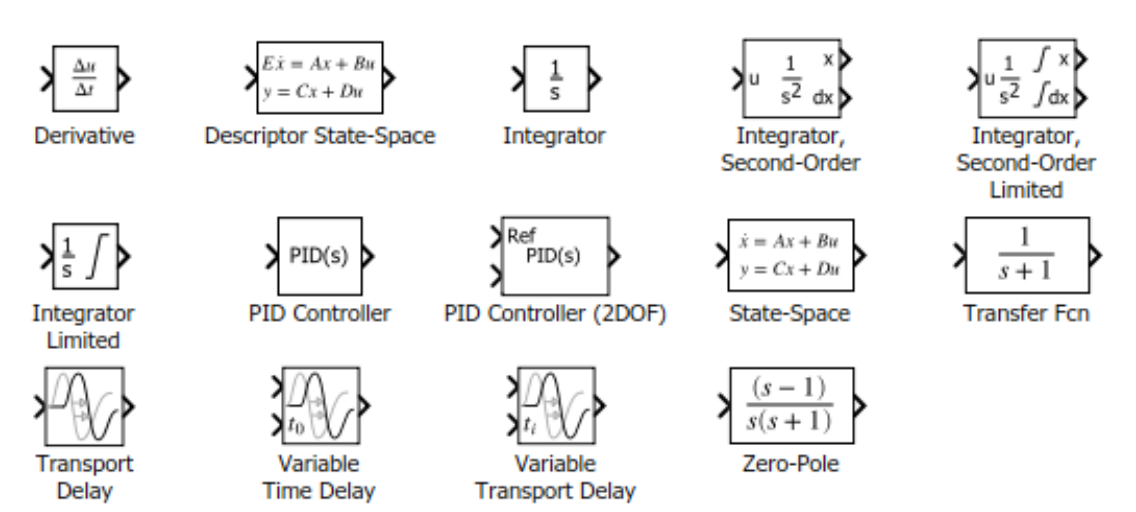

*Figura 5.* Continuous de Simulink

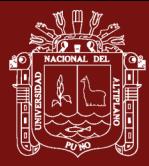

**Derivative.** Calcula la derivada de una señal con respecto al tiempo. Esto es útil para modelar la tasa de cambio de una variable.

**Descriptor State-Space.** Representa un sistema dinámico en el espacio de estados con una representación de espacio de estados de tipo descriptor. Esto es útil para modelar sistemas en este formato específico.

**El bloque Integrador (Integrator).** El bloque integrador integra su entrada y se utiliza con señales de tiempo continuo. Como se muestra en el cuadro de dialogo Parámetros de configuración que se muestra después de seleccionar el bloque Integrador y haciendo clic en Simulación en la ventana del modelo, podemos usar diferentes integraciones numéricas métodos para calcular la salida del bloque integrador.

**Integrator Second-Order.** Integra una señal una vez en el tiempo. Esto puede ser utilizado para simular acumulaciones de datos o para modelar sistemas de segundo orden.

**Integrator, Second-Order Limited.** Similar al bloque anterior, pero con limitación en el rango de integración. Útil cuando se necesita limitar la acumulación de datos.

**Integrator Limited.** Integra una señal en el tiempo con un límite superior e inferior. Útil para controlar la acumulación de datos.

**PID Controller.** Implementa un controlador proporcional-integral-derivativo (PID). Es ampliamente utilizado en sistemas de control para mantener una variable de proceso en un valor deseado.

**PID Controller (2DOF).** Similar al PID Controller, pero con opciones adicionales para control de feedforward y retroalimentación. Proporciona un control más avanzado.

**State-Space.** Representa un sistema en el espacio de estados utilizando ecuaciones de estado. Es una forma general de describir sistemas dinámicos.

**Transfer Function.** Representa un sistema en el dominio de la frecuencia utilizando una función de transferencia. Es común en el análisis de sistemas de control y procesamiento de señales.

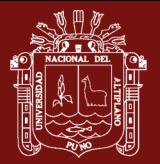

**Transfer Fcn.** Este bloque se utiliza para modelar sistemas dinámicos lineales en el dominio de la frecuencia a través de funciones de transferencia.

**Transport Delay.** Introduce un retraso en una señal de entrada. Es útil para modelar retardos en sistemas de control.

**Variable Time Delay.** Introduce un retraso variable en una señal de entrada. Esto permite modelar retardos que cambian con el tiempo.

**Variable Transport Delay**. Similar al bloque anterior, pero con un enfoque en retrasos variables.

**Zero-Pole.** Representa un sistema en términos de sus ceros y polos. Esto es útil en análisis de sistemas de control.

#### **d) Biblioteca Sinks**

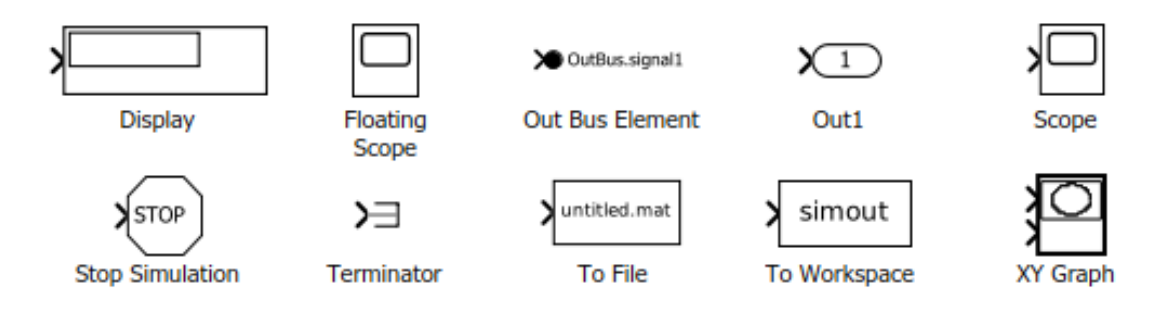

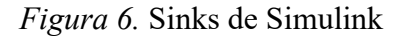

**Display.** Muestra datos o mensajes en una ventana de visualización durante la simulación. Es útil para ver resultados intermedios o información importante mientras se ejecuta el modelo. El bloque de 'Display'se usa para mostrar valores específicos de señales durante una simulación en el diagrama de Simulink.

**Floating Scope.** Un osciloscopio flotante que permite visualizar señales en tiempo real durante la simulación. Es útil para monitorear señales en tiempo real y analizar su comportamiento. Es un bloque o herramienta que se utiliza para visualizar y monitorear datos en tiempo real durante una simulación. A diferencia de un 'Scope' (osciloscopio) regular en Simulink, que se muestra como una ventana separada, el 'Floating Scope' aparece como una ventana flotante que se superpone en la parte superior del modelo de Simulink. Esto te permite mantener una vista en tiempo real de las señales que deseas monitorear sin tener que cambiar entre ventanas o pestañas.

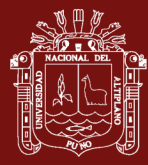

**Out Bus Element.** Define un elemento en una señal de bus que permite extraer una parte específica de una señal de bus. Útil cuando deseas acceder a componentes específicos de una señal de bus.

**El bloque Salida (Out1).** Es un bloque que se utiliza para extraer una señal específica del modelo y dirigirla a una salida que puede ser utilizada para propósitos de visualización o análisis. Este bloque suele utilizarse para seleccionar una señal particular de un modelo complejo y dirigirla a un Scope (osciloscopio) o a otro bloque de visualización.

**El bloque Scope.** El bloque 'Scope' muestra su entrada con respecto al tiempo de simulación. El bloque 'Scope' puede tener múltiples ejes (uno por puerto), pero todos los ejes tienen un rango de tiempo común con ejes e independientes. El alcance nos permite ajustar la cantidad de tiempo y el rango de valores de entrada mostrados. Podemos mover y cambiar el tamaño de la ventana de alcance y podemos modificar los valores de los parámetros del alcance durante la simulación. Al final de la simulación, Simulink transmite datos a los osciloscopios conectados, pero no abre automáticamente las ventanas de Scope. La(s) señal(es) se mostrará(n) cuando hagamos doble clic en el bloque 'Scope' después de la terminación de la simulación.

**Stop Simulation**. Detiene la simulación en un momento específico o en respuesta a una condición dada. Es útil para controlar cuándo finaliza la simulación.

**Terminator.** Define el final de una señal en un modelo de Simulink. Puede utilizarse para terminar señales que no se utilizan o para representar el final de una línea de señal.

**To File.** Guarda datos o señales en un archivo en disco durante la simulación. Esto es útil para registrar resultados o guardar información importante.

**To Workspace.** Envía datos o señales al espacio de trabajo de MATLAB para su posterior análisis o procesamiento. Puede ser útil cuando necesitas utilizar los resultados de la simulación en scripts o funciones de MATLAB.

**XY Graph.** Es un bloque que se utiliza para visualizar datos bidimensionales. Puedes utilizar este bloque para crear un gráfico que muestre cómo una variable (generalmente en el eje X) está relacionada con otra variable (en el eje Y) a medida que cambian con el tiempo o en función de algún parámetro.

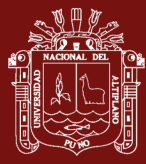

#### **1.2 Antecedentes**

Los antecedentes en nuestra investigación se presentan en función de la limitada disponibilidad de investigaciones directamente relacionadas con el tema de estudio.

Simulink es un entorno de programación gráfica de alto nivel basado en MATLAB, diseñado para modelar, simular y analizar sistemas dinámicos (Boll *et al.*, 2021). Este software genera archivos con la extensión .mdl y es ampliamente utilizado en ingeniería en diversas ramas, como el procesamiento de imágenes. En particular, tiene aplicaciones significativas en campos biomédicos, telecomunicaciones y otros.

Esta investigación, se originó a raíz del trabajo de Hamdi & Hussein (2018), que se propusieron resolver ecuaciones diferenciales multivariables de cualquier orden utilizando MATLAB/Simulink, emplearon esta herramienta para simular en un ordenador análogo y abordar una variedad de ecuaciones diferenciales, incluyendo las de primer, segundo y tercer orden. La resolución se basó en la utilización de componentes de Simulink como integradores, diferenciadores, sumadores, relojes y ganancias. El proyecto aprovechó las capacidades de MATLAB/Simulink para resolver estas ecuaciones de manera eficiente y gráfica, permitiendo la modificación de los parámetros de los sistemas y la observación visual de los resultados. Los investigadores resaltaron la relevancia de representar sistemas del mundo real mediante ecuaciones diferenciales y cómo esta herramienta simplificó el proceso. Además, se mencionó la resolución de ecuaciones de primer y segundo orden como ejemplos concretos en la investigación.

En el desarrollo del primer proceso, identificamos el estudio de la teoría de ecuaciones diferenciales ordinarias y la demostración del teorema de existencia y unicidad para las soluciones de las ecuaciones diferenciales ordinarias de primer y segundo orden, asimismo el desarrollo de métodos de resolución y aplicaciones como variación de temperatura de un cuerpo, decaimiento radiactivo, caída de cuerpo libre, modelo poblacional de Malthus, modelo de detección de diabetes entre otros, modelados directamente con las ecuaciones diferenciales ordinarias con un enfoque tradicional (Da Silva, 2020).

Rech (2021) en su tesis de maestría estudió las ecuaciones diferenciales ordinarias, para lo cual primeramente presenta la definición de la EDO de primer orden y sus técnicas de resolución, como la de ecuación homogénea, de forma general por el factor integrante y

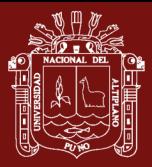

de las ecuaciones de variables separables; a su vez, presenta aplicaciones del modelo Malthusiano, modelo Verhulst, disoluciones de soluciones y otros. En la secuencia aborda la EDO de segundo orden, presentando definiciones y teoremas que aseguran la existencia y la unicidad de la solución del problema de valor inicial (PVI), da énfasis en la resolución de las EDOs de segundo orden como el método de variación de parámetros y el método de la reducción de orden. Además, presenta aplicaciones entre ellas, la caída de cuerpos, movimiento de proyectiles, movimiento en planos inclinados, movimiento de un cohete y otros; finaliza con una propuesta de aplicación que consiste en estudiar el crecimiento poblacional de Brasil y de la ciudad del Río do Sul con base en el modelo Malthusiano.

Silvestro (2021) en su tesis se enfoca en abordar los desafíos del diseño de sistemas electrónicos altamente integrados en un solo chip (SoC) utilizando MATLAB/Simulink como plataforma principal, destaca la complejidad inherente al proceso de diseño y propone una solución que involucra la perspectiva de alto nivel de abstracción, con especial énfasis en la importancia del tiempo de comercialización en el diseño de productos; presenta y explora la implementación de ForSyDe en MATLAB/Simulink, resaltando la utilidad de estas herramientas de simulación bien establecidas en la industria, profundiza en la comparación entre la implementación en Haskell y la implementación en Simulink, destacando los límites y oportunidades específicos de esta última. La evaluación se realiza con un modelo de aplicación específico, concluyendo que, Simulink muestra eficiencia en tiempo de ejecución y consumo de memoria, presenta limitaciones en expresividad al integrar ForSyDe-Shallow.

Escobar *et al.* (2020) en su artículo se centra en la aplicación de la metodología documental para investigar y comprender los mecanismos de funcionamiento de motores eléctricos, tanto de corriente directa como de corriente alterna. La investigación se enfoca en la aplicabilidad de la programación simulada mediante el software MATLAB/Simulink, que combina aspectos matemáticos y gráficos para la comprensión del comportamiento de motores eléctricos de inducción. Su objetivo fue la búsqueda de la optimización en eficiencia energética en estos motores. Aquí se destaca la importancia de la simulación en MATLAB/Simulink como una herramienta valiosa para comprender y analizar el funcionamiento de motores eléctricos, tanto en un nivel teórico como experimental. Además, se menciona que las simulaciones pueden reemplazar las pruebas básicas de laboratorio, ya que los resultados simulados muestran un porcentaje de error favorable en comparación con los resultados experimentales.

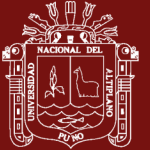

# **CAPÍTULO II**

### **PLANTEAMIENTO DEL PROBLEMA**

#### **2.1 Identificación del problema**

La génesis de las ecuaciones diferenciales son las leyes de equilibro de ciencia e ingeniería (Mehta *et al.*, 2022), aparecen en muchas aplicaciones en matemática pura y aplicada, física, biología, química, astronomía, medicina, ingenierías, economía y muchas otras áreas; en la actualidad, las ecuaciones diferenciales forman la base de los modelos matemáticos aplicados a la resolución de problemas de la vida real que no se pueden resolver directamente (Alam & Imdad, 2022). Las ecuaciones diferenciales ordinarias se pueden resolver mediante varios métodos analíticos y numéricos, sin embargo un buen número de ecuaciones diferenciales que surgen en las aplicaciones son tan complicados y no se pueden resolver analíticamente, esto significa que la solución no puede expresarse como la suma de un número finito de funciones elementales: polinomios, funciones exponenciales, trigonométricas e hiperbólicas (Zill, 2018) en este ámbito de las ecuaciones el software MATLAB/Simulink es una poderosa herramienta para resolver ecuaciones diferenciales bajo condiciones iniciales.

#### **2.2 Enunciados del problema**

#### **2.2.1 Problema general**

¿Cómo se realiza la simulación de ecuaciones diferenciales ordinarias de orden superior utilizando MATLAB/Simulink con aplicaciones a problemas reales en el contexto de crecimiento poblacional, el modelo Quarter-Car y ecuaciones diferenciales de tercer y cuarto orden?

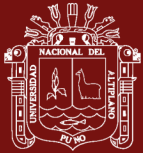

#### **2.2.2 Problemas específicos**

- ¿Cuál es la solución de una ecuación diferencial de primer orden utilizando MATLAB/Simulink y cómo se aplica al crecimiento poblacional de Perú?
- ¿Cuál es la solución de una ecuación diferencial de segundo orden mediante MATLAB/Simulink con énfasis en el modelo Quarter-Car?
- ¿Cómo se obtiene la solución de ecuaciones diferenciales de tercer y cuarto orden utilizando MATLAB/Simulink?

### **2.3 Justificación**

En los últimos 30 años MATLAB y Simulink son herramientas de vanguardia en computación científica y simulación de sistemas dinámicos, por ello es utilizado extensivamente para el desarrollo basado en modelos y simulación, un bloque elemental recibe señales de entrada y calcula las señales de salida, los modelos de Simulink se implementan en una amplia gama de industrias. Las ecuaciones diferenciales ordinarias que aparecen en muchas aplicaciones pueden ser resueltas mediante el uso de MATLAB y consecuentemente simulado en Simulink.

Las ecuaciones diferenciales ordinarias de orden superior desempeñan un papel fundamental en la descripción y modelado de una amplia variedad de fenómenos naturales y sistemas artificiales. Sin embargo, en muchos casos, estas ecuaciones carecen de soluciones analíticas directas o son extremadamente difíciles de obtener, lo que limita nuestra capacidad para comprender y predecir el comportamiento de sistemas complejos en áreas que abarcan desde la física y la biología hasta la economía y la ingeniería.

La investigación aborda esta limitación crucial al aprovechar las capacidades de simulación computacional ofrecidas por el software MATLAB/Simulink. Este enfoque permite la resolución numérica eficiente y precisa de ecuaciones diferenciales de orden superior, lo que resulta en una herramienta poderosa para la comprensión y modelado de sistemas dinámicos. Además, dada la amplia adopción de MATLAB/Simulink en la comunidad científica y en la industria, esta investigación tiene el potencial de contribuir significativamente al avance del conocimiento y la resolución de problemas prácticos.

Asimismo, esta investigación es relevante en el contexto de la optimización y el diseño de sistemas, ya que la capacidad de modelar y resolver ecuaciones diferenciales de orden superior de manera efectiva es esencial para lograr la eficiencia y el rendimiento deseado

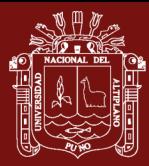

en una amplia gama de aplicaciones, incluyendo el control de procesos y el diseño de circuitos electrónicos. Además de su impacto en la investigación y el desarrollo tecnológico, esta investigación tiene implicaciones en la educación, ya que proporciona a estudiantes y profesionales las herramientas necesarias para abordar problemas del mundo real de manera efectiva y promueve una comprensión más profunda de las matemáticas y la ciencia aplicada. Finalmente, cabe destacar que esta investigación tiene aplicaciones directas en la toma de decisiones informadas en diversas áreas, como la gestión de recursos naturales, la formulación de políticas económicas y la planificación de proyectos de ingeniería.

# **2.4 Objetivos**

## **2.4.1 Objetivo general**

Simular la solución de las ecuaciones diferenciales ordinarias de orden superior a través del MATLAB/Simulink aplicado a problemas reales

## **2.4.2 Objetivos específicos**

- Determinar mediante el software MATLAB/Simulink la solución de una ecuación diferencial de primer orden con aplicaciones al crecimiento poblacional de Perú.
- Determinar mediante el software MATLAB/Simulink la solución de una ecuación diferencial de segundo orden con aplicaciones al modelo Quarter-Car.
- Obtener la solución de una ecuación diferencial de tercer orden y cuarto orden mediante el software MATLAB/Simulink.

## **2.5 Hipótesis**

## **2.5.1 Hipótesis general**

La utilización de MATLAB/Simulink permitirá la simulación efectiva de ecuaciones diferenciales ordinarias de orden superior para abordar problemas de crecimiento poblacional, el modelo Quarter-Car y ecuaciones diferenciales de tercer y cuarto orden.

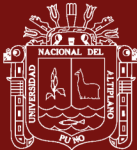

## **2.5.2 Hipótesis específicos**

- La simulación de ecuaciones de primer orden en MATLAB/Simulink proporcionará una herramienta eficaz para analizar y predecir el crecimiento poblacional de Perú.
- La aplicación de MATLAB/Simulink a ecuaciones de segundo orden, específicamente en el modelo Quarter-Car, permitirá una mejor comprensión y resolución de este tipo de problemas.
- La utilización de MATLAB/Simulink en ecuaciones de tercer orden facilitará la obtención de soluciones precisas y prácticas en situaciones específicas.

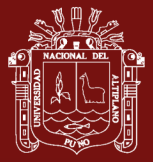

# **CAPÍTULO III**

## **MATERIALES Y MÉTODOS**

#### **3.1 Lugar de estudio**

La ejecución de la investigación se ha realizado en un entorno de trabajo flexible que se adaptó a las necesidades del proyecto. El lugar de investigación se estableció en el domicilio del tesista, donde se contaba con una computadora portátil implementada con una licencia válida de MATLAB que fue una herramienta fundamental para el procesamiento de datos, el análisis estadístico y la modelización matemática.

#### **3.2 Población**

En el contexto de esta investigación, la población de estudio se refiere a un conjunto amplio y diverso de ecuaciones diferenciales ordinarias lineales. Esta elección se fundamenta en la relevancia de este tipo de ecuaciones en el ámbito de nuestro tema de investigación. Se considera que este conjunto abarca todas las ecuaciones diferenciales ordinarias lineales existentes, lo que permite una aproximación exhaustiva a nuestro estudio (Arias, 2012).

#### **3.3 Muestra**

En el contexto de esta investigación, se consideró un conjunto específico de ecuaciones diferenciales, que incluyó ecuaciones de primer orden de variables separables, ecuaciones diferenciales de segundo orden con coeficientes constantes, ecuaciones de tercer orden con coeficientes constantes y ecuaciones de cuarto orden con coeficientes indeterminados. Esta selección de ecuaciones fue relevante para nuestro enfoque de simulación. Para llevar a cabo esta investigación, se utilizaron datos históricos del censo

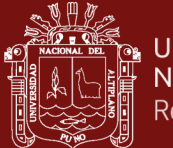

nacional de Perú correspondientes a los años 1836, 1850, 1862, 1876, 1940, 1961, 1972, 1981, 1993, 2005, 2007, 2017 y 2022.

### **3.4 Método de investigación**

Nuestra investigación se ha desarrollado usando el método conceptual deductivo, este método es por excelencia para abordar la construcción del conocimiento teórico basado únicamente en el establecimiento de relaciones abstractas y/o concretas, con el objeto de contribuir el enriquecimiento conceptual de una teoría (Vargas, 2011), como el desarrollo de un modelo matemático mediante el cual es posible explicar algún aspecto de comportamiento.

#### **3.4.1 Software utilizado**

MATLAB: El software MATLAB, proporcionado bajo la licencia Nº 40383086 (MATLAB-student use), desempeñó un papel fundamental en todas las etapas de la investigación. Este entorno de programación y cálculo numérico permitió el procesamiento de datos, análisis estadísticos, modelado matemático y la creación de visualizaciones que respaldaron los objetivos de la investigación.

**SIMULINK:** Es una extensión de MATLAB, fue empleado para la simulación y modelado de sistemas dinámicos. Este entorno permitió la creación de modelos de simulación para comprender y representar el comportamiento de sistemas complejos, incluyendo el modelo de crecimiento poblacional basado en la ecuación de Malthus.

#### **3.5 Descripción detallada de métodos por objetivos específicos**

En el marco de esta investigación, se han empleado dos modelos fundamentales para abordar los objetivos planteados y lograr una comprensión de los fenómenos estudiados. Los modelos utilizados son el Modelo de Crecimiento Poblacional y el Modelo Quarter-Car.

El primer modelo ha sido una herramienta clave en esta investigación, este modelo propuesto por Thomas Robert Malthus, se basa en una ecuación diferencial que relaciona la tasa de variación de la población respecto al tiempo en función a una constante de crecimiento *k* , este modelo matemático se ha aplicado para analizar y comprender la dinámica de crecimiento poblacional de la población peruana.

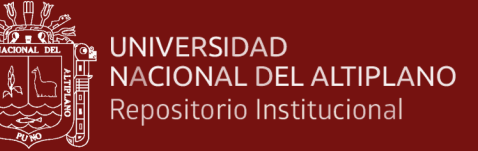

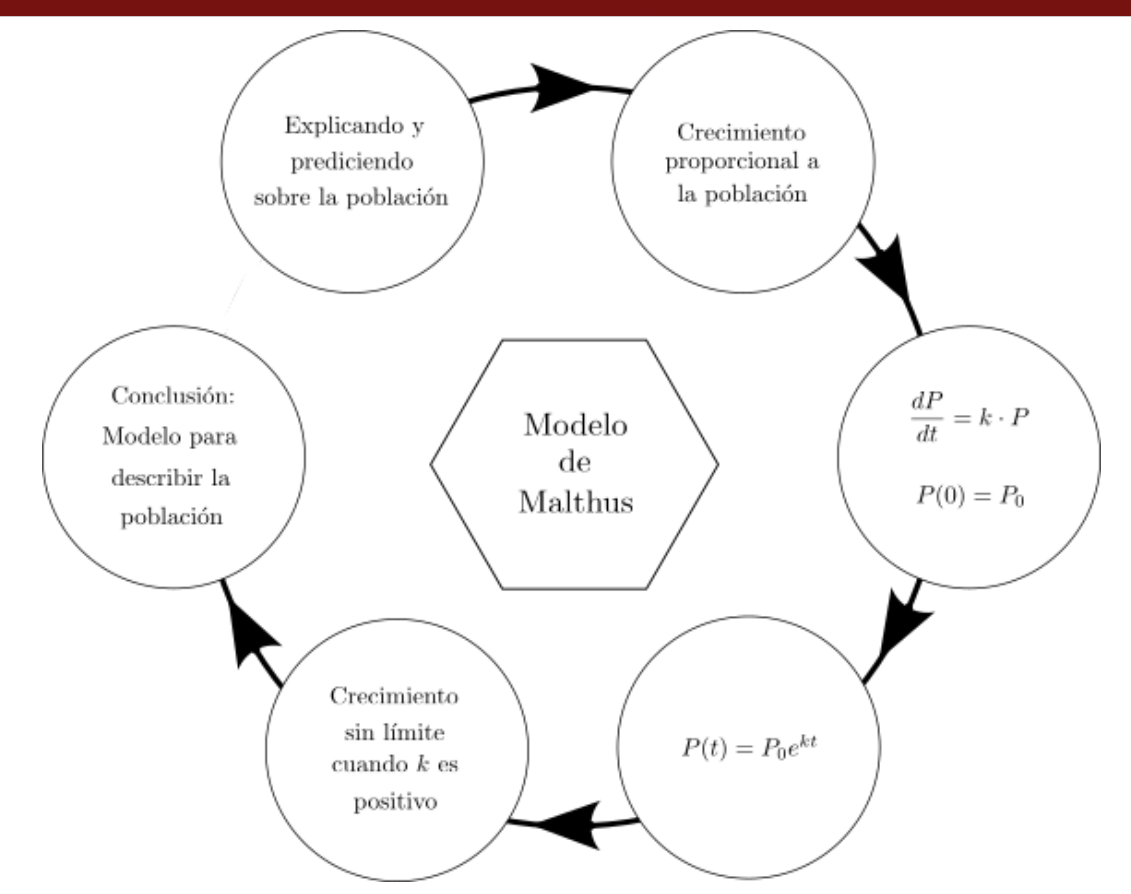

*Figura 7.* Esquema del modelo de crecimiento poblacional

Por otro lado, se ha empleado el Modelo Quarter-Car, que representa un sistema de masaresorte en una cuarta parte del automóvil. Este modelo se ha utilizado para ver aplicaciones de las ecuaciones de segundo orden, en el que se ha mostrado las vibraciones y respuestas de vehículos, lo que resulta relevante en diversas aplicaciones como en la ingeniería de vehículos y la dinámica de sistemas.

A continuación, proporcionamos una explicación de cómo se llevó a cabo los objetivos específicos de la investigación.

## Tabla 3

*Descripción de método*

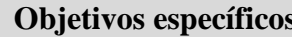

Determinar mediante el software MATLAB/Simulink la solución de una ecuación diferencial de primer orden con aplicaciones al crecimiento poblacional del Perú.

Determinar mediante el software MATLAB/Simulink la solución de una ecuación diferencial de segundo orden con aplicaciones al modelo Quarter-Car.

Obtener la solución de una ecuación diferencial de tercer y cuarto orden mediante el software MATLAB/Simulink.

## **Objetivos específicos Descripción de métodos**

Seleccionamos la ecuación diferencial se usa el método de separación de variables y el método de factor de integración, luego se realiza la implementación en MATLAB/Simulink, con la configuración de parámetros y ejecución de la simulación.

Seleccionamos la ecuación diferencial lineal de segundo orden homogénea con coeficientes constantes, aplicamos el método de raíces características considerando las condiciones iniciales, luego se realiza la implementación en MATLAB/Simulink, con la configuración de los parámetros y ejecutamos la simulación para este caso.

Seleccionamos las ecuaciones de tercer y cuarto orden homogéneas y no homogéneas con coeficientes constantes, aplicamos el método de coeficientes indeterminados con las condiciones iniciales realizamos la implementación en MATLAB/Simulink, configuramos los parámetros y ejecutamos la simulación para ambas ecuaciones.

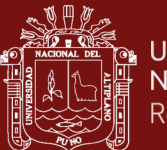

# **CAPÍTULO IV**

## **RESULTADOS Y DISCUSIÓN**

### **4.1 Solución de las ecuaciones diferenciales ordinarias de primer orden**

**Caso 1.** Considere el problema con valor inicial dada por

$$
\frac{dx}{dt} = n \cdot t \cdot x = 0 \quad ; \quad x(0) = 3, n \in \mathbb{Z}
$$
 (4.1)

Primeramente, se presenta el código MATLAB que se utilizó para obtener la solución analítica:

```
syms x(t) n
% Define la ecuación diferencial
eqn = diff(x, t) + n * t * x == 0;
% Encuentra la solución general
sol = dsolve(eqn);% Mostrar la solución general
disp(sol);
La solución de la ecuación diferencial es:
C3*exp(-(n*t^2)/2)
```
A continuación, se muestra el modelo de Simulink desarrollado para representar la solución de la ecuación diferencial (4.1), considerando los parámetros y condiciones iniciales dadas.

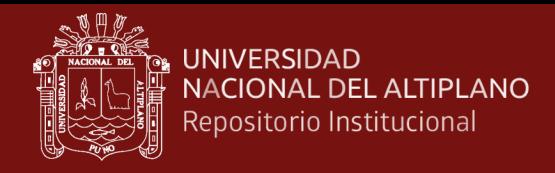

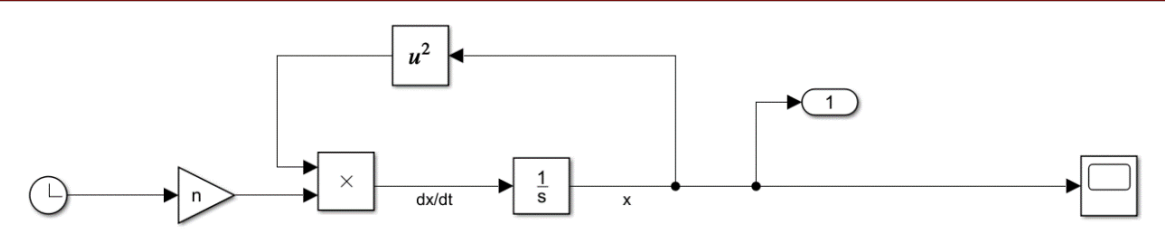

*Figura 8.* Diagrama de Simulink para la ecuación diferencial (4.1)

En seguida, se muestra la representación gráfica de la solución de la ecuación diferencial, lo que nos permitirá visualizar su comportamiento a lo largo del tiempo.

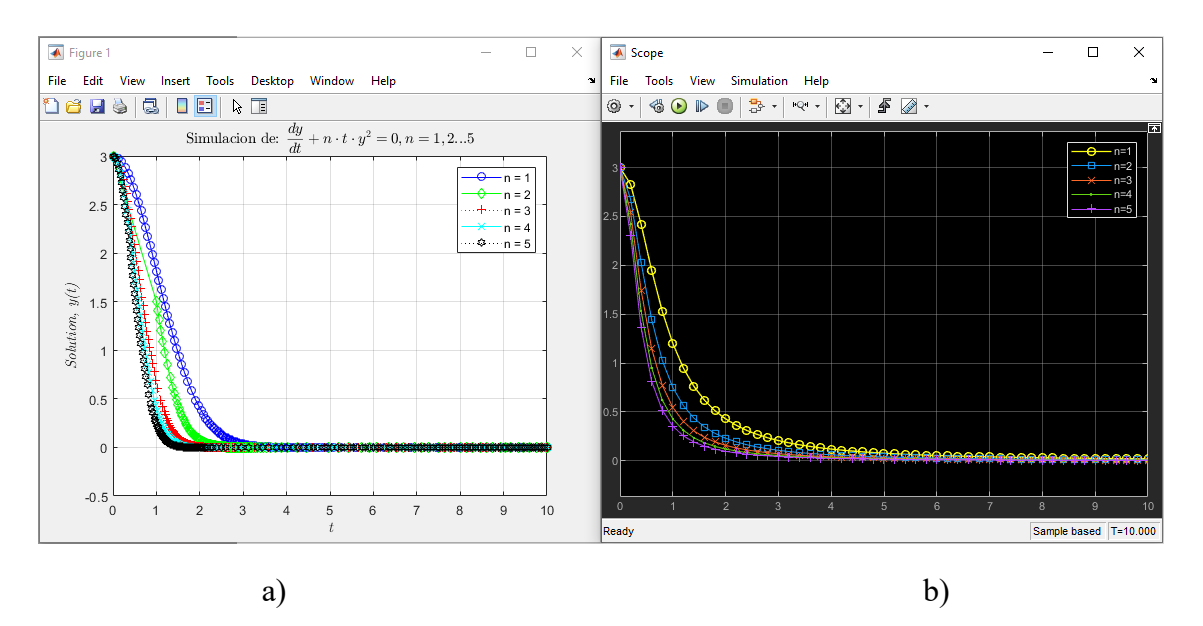

*Figura 9.* Solución de la ecuación diferencial (4.2)

Los resultados obtenidos, primero para encontrar la solución de la ecuación (4.1) se utilizó en MATLAB que nos proporcionó la solución general, esta solución es importante ya que refleja la evolución de la variable x en función al tiempo t bajo la influencia del término  $n \cdot t \cdot x$ , esta solución abarca varios comportamientos que dependen del valor  $n$ , es decir, cuando *n* es positivo, la variable *x* describe un decrecimiento exponencial. En la Figura 9, se muestra la representación gráfica de la solución de la ecuación diferencial para distintos valores de *n* = 1, 2, 3, 4, 5 ; en la Figura 9 a) se muestra la solución obtenida en MATLAB, mientras que en la Figura 9 b) se tiene la solución obtenida mediante Simulink.

Al comparar nuestros hallazgos con la literatura, observamos que este comportamiento ha sido ampliamente estudiado y se ha aplicado en situaciones prácticas, como la modelización de poblaciones y la dinámica de sistemas físicos. Estudiosos como

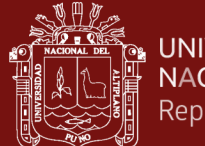

(Herman, 2020) han abordado problemas similares y han destacado la importancia de esta ecuación en la descripción de procesos naturales y sociales.

**Caso 2.** Considere el problema con valor inicial dada por

$$
\frac{dx}{dt} = \text{sen } t - 2x \, ; \, x(0) = 0 \tag{4.2}
$$

A continuación, se muestra el modelo de Simulink desarrollado para representar la solución de la ecuación diferencial (4.2), considerando los parámetros y condiciones iniciales dadas.

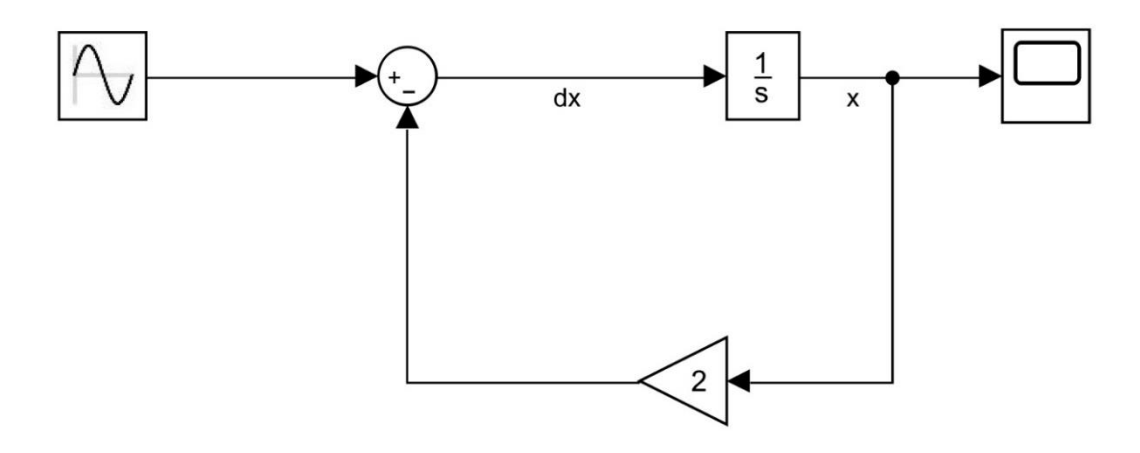

*Figura 10.* Diagrama de Simulink para la ecuación diferencial (4.2)

En seguida, se muestra la representación gráfica de la solución de la ecuación diferencial, lo que nos permitirá visualizar su comportamiento a lo largo del tiempo.

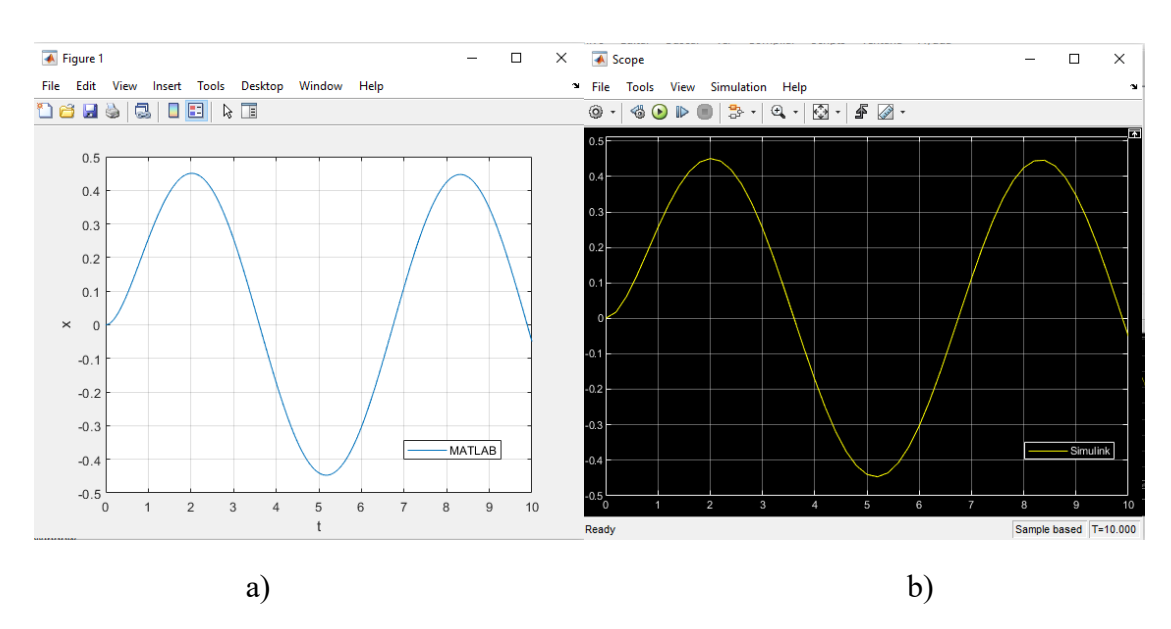

*Figura 11***.** Solución de la ecuación diferencial (4.2)

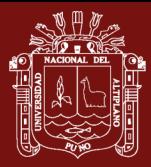

Los resultados obtenidos a través del software MATLAB revelan que la solución de la ecuación diferencial propuesta evoluciona en función del tiempo, en la solución se compone de dos términos, la presencia de la función exponencial indica que la solución tiende a decaer con el tiempo, lo que indica la estabilidad a largo plazo. Del mismo modo la función trigonométrica describe oscilaciones en *x* en un tiempo determinado y el término arco tangente representa una fase que afecta la amplitud y la frecuencia de las oscilaciones. La simulación en Simulink confirma este comportamiento, pues en la Figura 11 a) y 11 b) se muestra la evolución de la variable *x* en el tiempo y coincide con la solución obtenida en MATLAB.

Los resultados obtenidos en nuestro análisis son consistentes con las investigaciones previas en el campo de las ecuaciones diferenciales, investigadores como (Hamdi & Hussein, 2018) han explorado soluciones de ecuaciones similares y han destacado la presencia de términos exponenciales como un indicador de la estabilidad a largo plazo.

## **Caso 3. Dinámica poblacional**

El crecimiento poblacional de un país es un aspecto fundamental de su desarrollo a lo largo del tiempo. En el caso de Perú, se ha producido un crecimiento poblacional significativo desde el año 1836 hasta la actualidad. La Tabla 4 proporciona datos de población que abarcan más de un siglo y medio, lo que nos permite observar cómo la población del país ha evolucionado en diferentes momentos de su historia. Estos datos son fundamentales para comprender la dinámica poblacional y su impacto en diversos aspectos de la sociedad peruana.

## Tabla 4

| Tiempo t         | Año  | Población |
|------------------|------|-----------|
| $\boldsymbol{0}$ | 1836 | 1873736   |
|                  | 1850 | 2001203   |
| $\overline{2}$   | 1862 | 2487916   |
| 3                | 1876 | 2699105   |

*Crecimiento poblacional del Perú (1836-2022)*

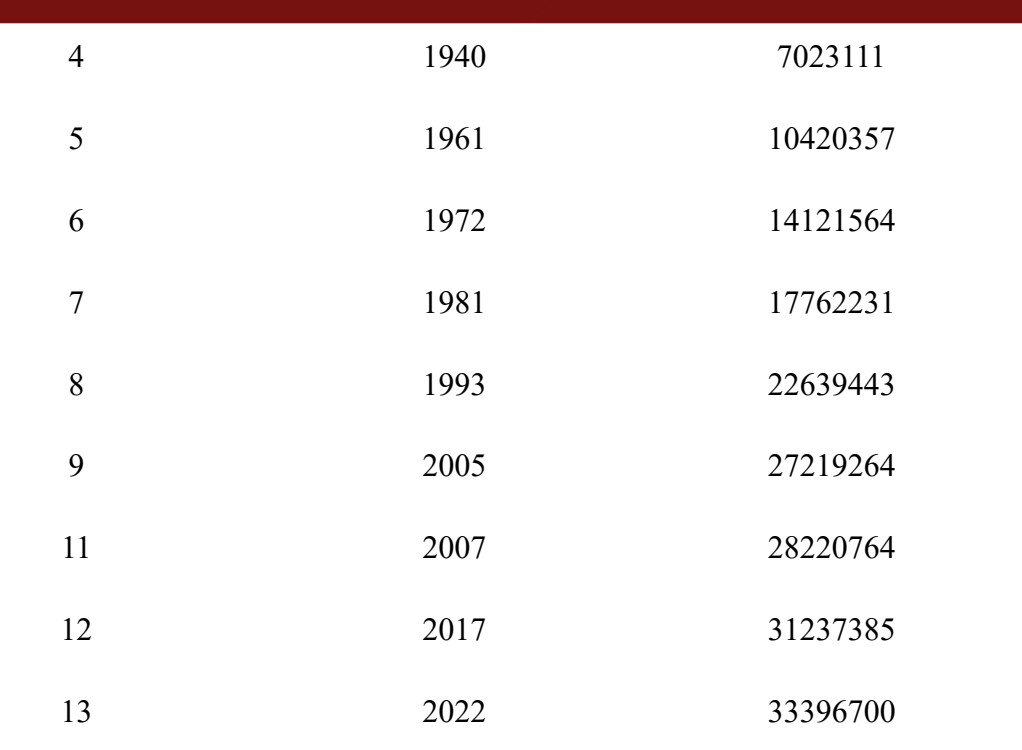

Fuente: Instituto Nacional de Estadística e Informática (INEI)

En el análisis del crecimiento poblacional de Perú, se ha aplicado el Modelo de Malthus para entender y predecir la evolución de la población a lo largo del tiempo. Este modelo se basa en una tasa de crecimiento exponencial y se ajusta a los datos históricos disponibles. A continuación, se presenta el gráfico que muestra el ajuste del modelo a los datos reales, así como las predicciones de población para el futuro. Este análisis proporciona una visión de cómo el modelo Malthus se compara con los datos reales y su capacidad para predecir el crecimiento poblacional en Perú.

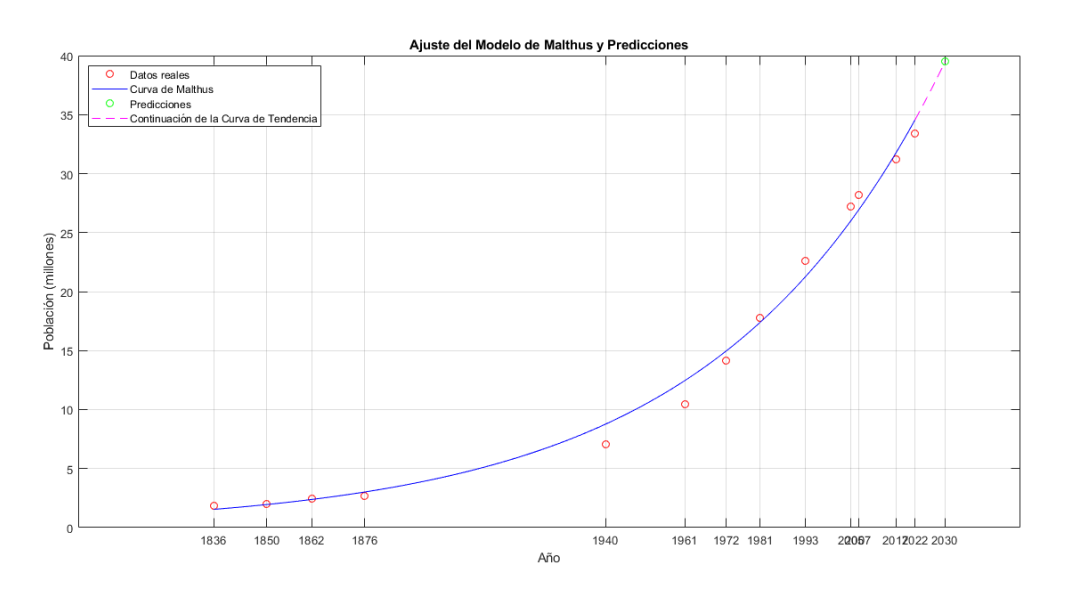

*Figura 12.* Ajuste del Modelo de Malthus y predicciones

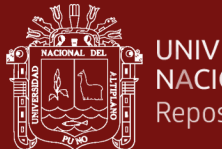

A continuación, se presenta la Tabla 5 que detalla los parámetros del modelo de Malthus, obtenidos a través del MATLAB.

#### Tabla 5

*Parámetros del Modelo de Malthus*

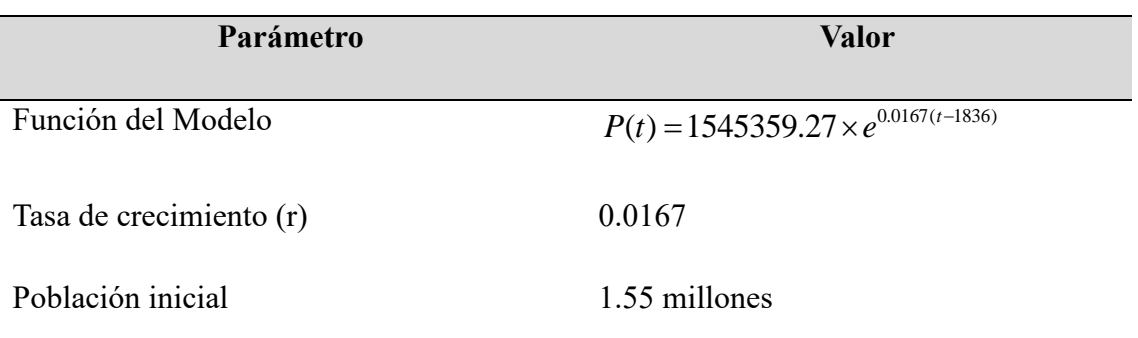

A continuación, se muestra la Tabla 6 con los resultados de predicciones y errores correspondientes a los años analizados. Estos resultados reflejan las predicciones del Modelo de Malthus y los errores asociados en el ajuste del modelo a los datos reales.

#### Tabla 6

*Resultados de predicciones y errores*

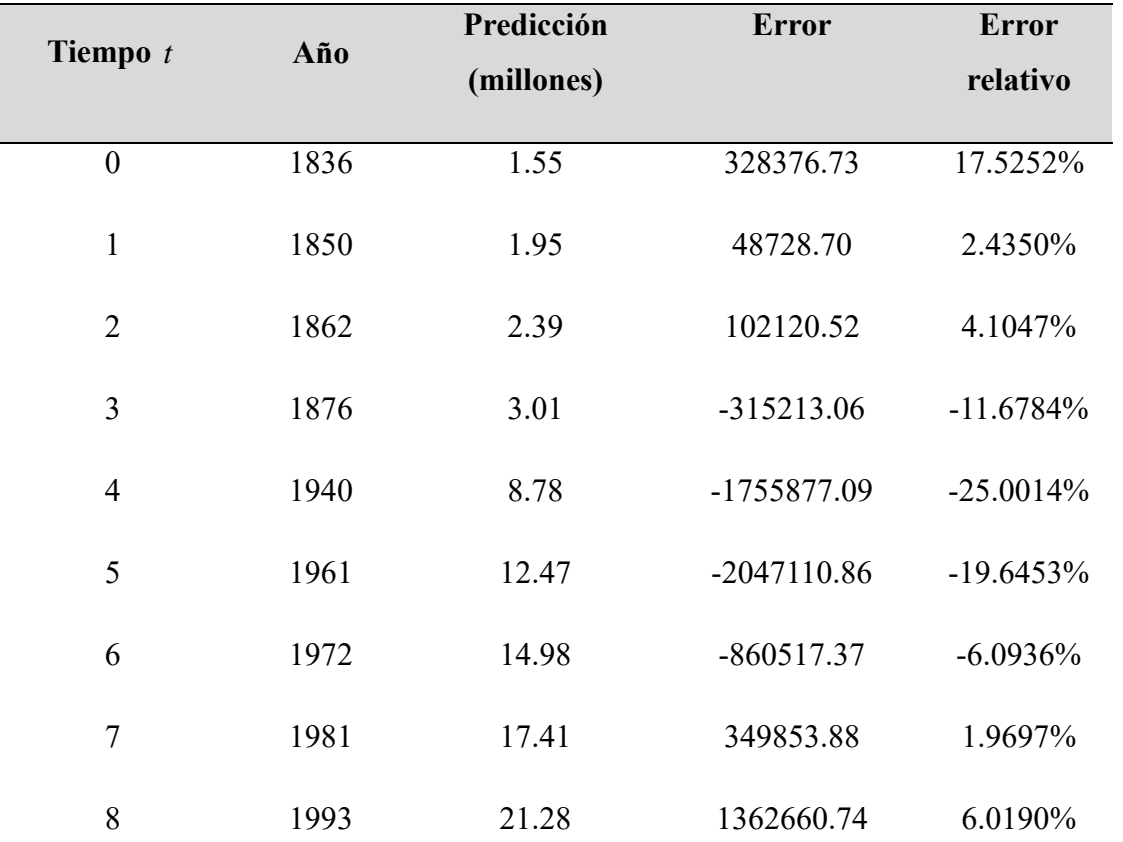

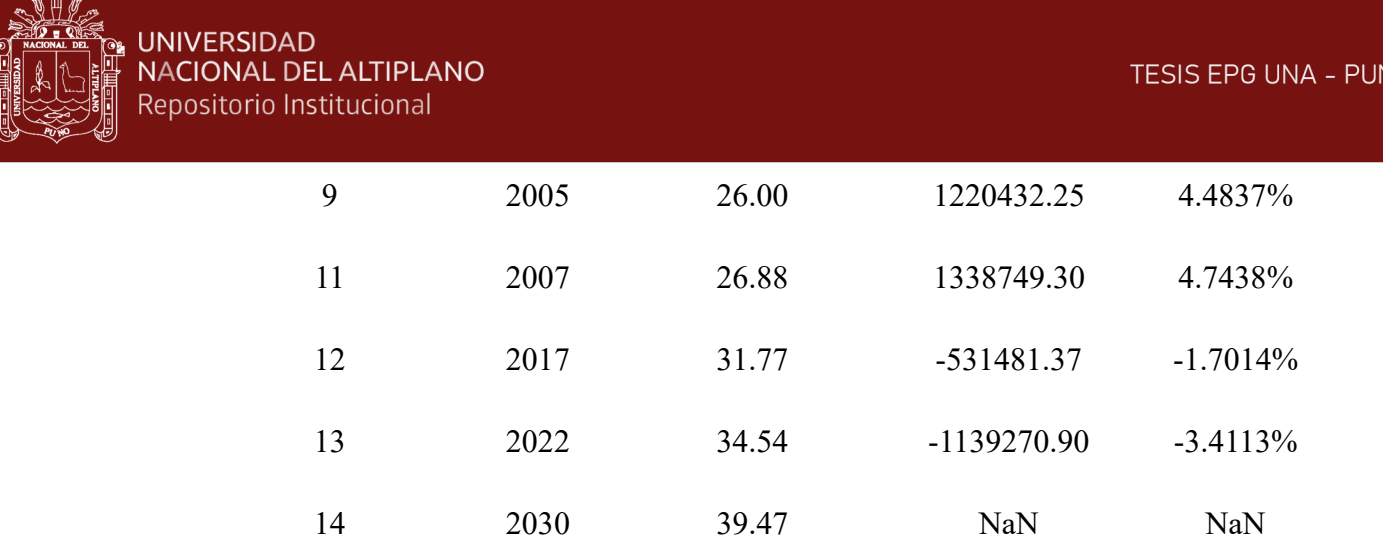

Continuando con el análisis, se muestra la gráfica de los residuales, que permite evaluar la diferencia entre los valores observados y los valores predichos por el Modelo de Malthus. Esta gráfica es esencial para comprender la calidad del ajuste del modelo a los datos reales.

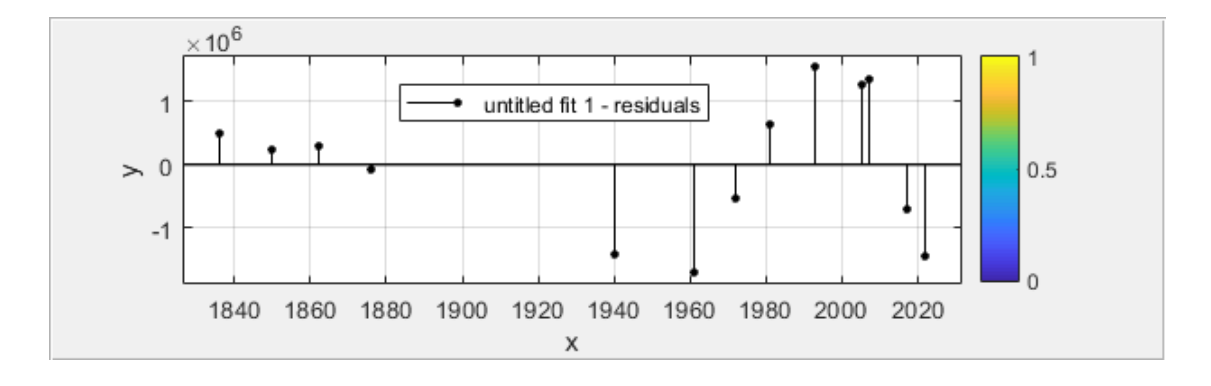

*Figura 13.* Gráfica de residuales

A continuación, se resumen los errores y la significancia relacionados con el ajuste del Modelo de Malthus a los datos poblacionales. Estos valores son fundamentales para evaluar la precisión del modelo y determinar su idoneidad para describir el crecimiento poblacional a lo largo del tiempo.

Tabla 7

*Métricas de error, estadísticas y significancia*

| Medida                  | <b>Valor</b>            |
|-------------------------|-------------------------|
| Error cuadrado          | $1.5076 \times 10^{13}$ |
| Error relativo promedio | 8.3702\%                |
| F-statistic             | 94.2877                 |
| Significancia (p-value) | $3.2387 \times 10^{-7}$ |

45

VO

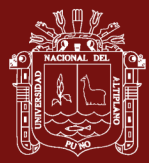

Los resultados del Modelo de Malthus proporcionaron información valiosa sobre la tasa de crecimiento y la población inicial, en la Tabla 6 se muestran las predicciones del modelo para los años analizados, estas predicciones se comparan con los datos reales y se calculan los errores, estos revelan que el modelo se ajusta bien a los datos históricos, con algunas diferencias en ciertos puntos; también se generó el gráfico de residuales para evaluar la calidad del modelo, los residuales muestran un patrón de comportamiento aleatorio que indica un ajuste adecuado.

Por otro lado, los errores cuadrados, error relativo promedio, el F-statistic y la significancia proporcionan métricas para evaluar la calidad del modelo, en nuestro caso el bajo valor del error cuadrado y el error relativo promedio, así como el alto valor de Fstatistic y la baja significancia, respaldan la validez del Modelo de Malthus para describir el crecimiento poblacional peruana. Así mismo, el Modelo de Malthus muestra un alto coeficiente de determinación  $\mathbb{R}^2$  de 0.9913, este valor indica que aproximadamente el 99.13% de variabilidad en los datos es explicada por el modelo. En otras palabras, el modelo se ajusta muy bien a los datos observados, lo que sugiere una fuerte relación entre la tasa de crecimiento y el crecimiento de la población, coincide con los estudios de (Rech, 2021).

#### **4.2 Solución de las ecuaciones diferenciales ordinarias de segundo orden**

**Caso 4.** Considerando la ecuación lineal de segundo orden

$$
A\frac{d^{2}x}{dt} + B\frac{dx}{dt} + Cx = D; x(0) = a, x'(0) = b
$$
\n(4.3)

Para el desarrollo de la solución de la ecuación diferencial dada en (4.3) se consideró como variables de entrada a las constantes  $A, B, C, D, a, y, b$ ; estos valores son ingresados a partir de la ventana de comandos del MATLAB, que se deben considerar durante la ejecución del modelo.

A continuación, se muestra el modelo de Simulink desarrollado para representar la solución de la ecuación diferencial (4.3), considerando los parámetros y condiciones iniciales dadas.

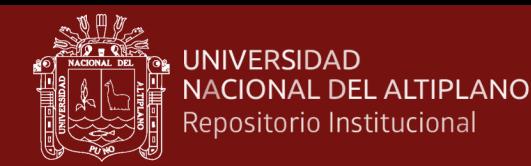

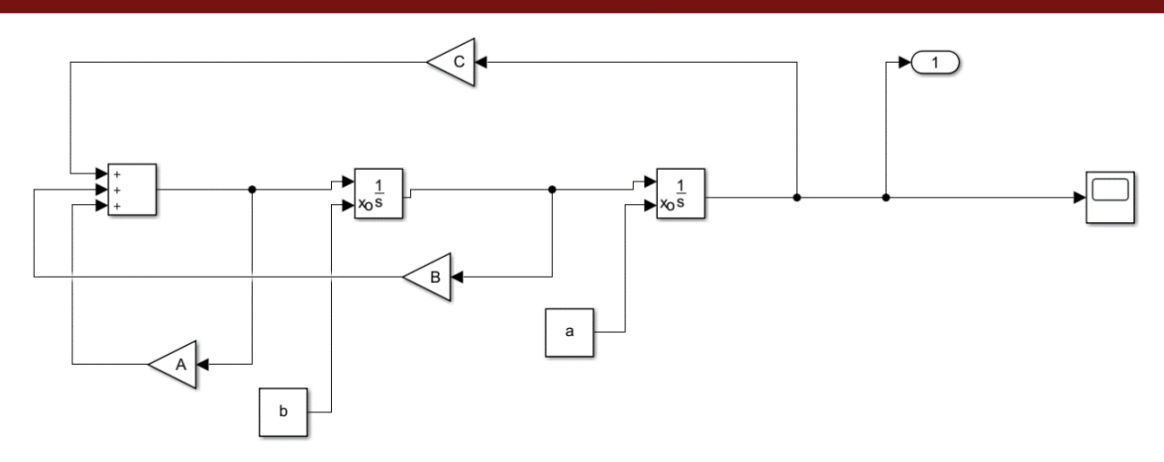

*Figura 14.* Diagrama de Simulink para la ecuación diferencial (4.3)

Para la ejecución del modelo, hemos considerado las variables de entrada para cada coeficiente constante, dichos valores fueron estudiadas analíticamente en la subsección 1.1.2 de esta investigación, la Figura 15 muestra la solución de la ecuación diferencial (4.3) en MATLAB a través del código implementado y por otro lado se presenta la simulación del modelo propuesto usando Simulink.

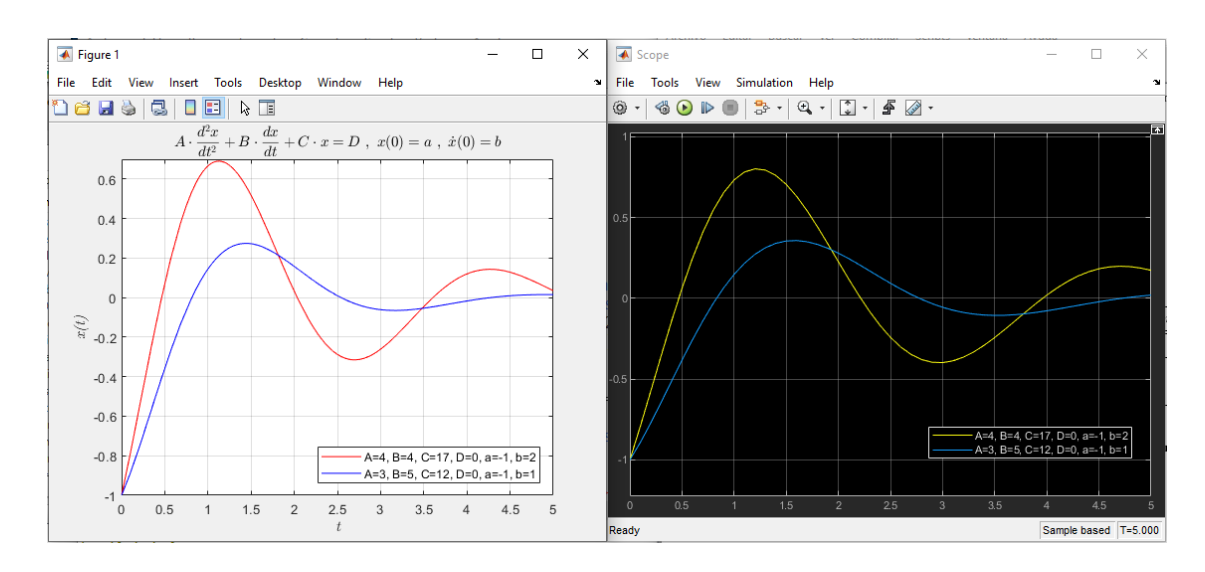

*Figura 15.* Solución de la ecuación diferencial (4.3) en MATLAB/Simulink

El resultado de la simulación nos muestra la gráfica de la solución de la ecuación diferencial de segundo orden con valores iniciales, considerando los valores constantes de ingreso  $A = 4$ ,  $B = 4$ ,  $C = 17$ ,  $D = 0$ ,  $a = −1$ ,  $b = 2$ ; encontramos la solución

$$
x(t) = \frac{3}{4} \operatorname{sen}(2t) e^{-t/2} - \cos(2t) e^{t/2}
$$

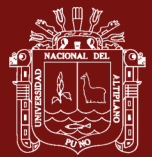

 $D=0$ ,  $a = -1$  y  $b=1$ , con estos datos se consigue la solución Se puede visualizar en la Figura 15 que la solución describe la misma gráfica, sin embargo difieren en el tiempo de ejecución, como se puede para *t* = 5 se tiene 0.03538 y 0.1729. También se ha simulado considerando otras variables de entrada  $A = 3$ ,  $B = 5$ ,  $C = 12$ ,

$$
x(t) = \frac{\sqrt{119}}{119} e^{-5t/6} \operatorname{sen}(\sqrt{119}t/6) - e^{-5t/6} \cos(\sqrt{119}t/6)
$$

Análogamente al anterior ambos describen la misma gráfica, sin embargo, difieren en el tiempo de ejecución para  $t = 5$ , se tiene  $0.01511$  y  $0.01966$ .

Esta implementación se basa en la resolución de ecuaciones diferenciales y modelado de sistemas dinámicos, un campo que ha sido abordado por varios autores con contribuciones significativas. Autores como (Henner *et al.*, 2023; Desjardins & Vaillancourt, 2011), han proporcionado una base teórica sólida en ecuaciones diferenciales y sistemas dinámicos, lo que es fundamental para comprender y resolver este tipo de problemas. Nuestra implementación en MATLAB refleja la influencia de estos autores en el desarrollo de soluciones numéricas.

En la Figura 15 mostramos el modelo de Simulink que utilizamos para resolver la ecuación diferencial, lo que nos permite visualizar y analizar el comportamiento del sistema. Autores como (Hamdi & Hussein, 2018) han enfatizado la utilidad de las herramientas de simulación para comprender y analizar sistemas dinámicos, y nuestro enfoque se inspira en esta idea.

**Caso 5.** Modelo de Quarter-Car estudiada en la sección 1.1.2, se ha desarrollado en Simulink, asumiendo los valores para  $m_1 = 2500 \text{ kg}$ ,  $m_2 = 320$ ,  $k_1 = 80000 \text{ N/m}$ ,  $k_2 = 500000 \text{ N/m}, b_1 = 350 \text{ Ns/m}, b_2 = 15020 \text{ Ns/m}, \text{dichos valores fueron considerados}$ por (Tilbury *et al.*, 1998).

A continuación, se muestra el modelo de Simulink desarrollado para representar el modelo Quarter-Car considerando los parámetros y condiciones dadas.

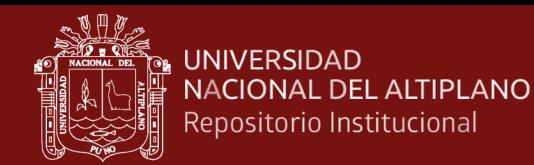

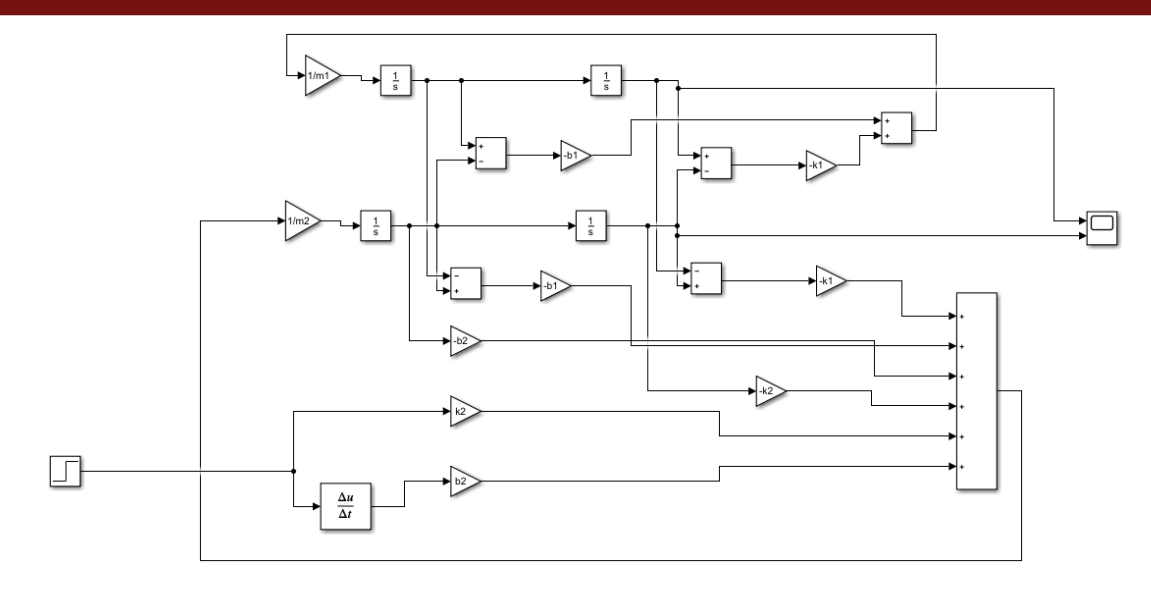

*Figura 16.* Diagrama de Quarter-Car con sistema de suspensión activa

En la siguiente figura se muestra el resultado del modelo Quarter-Car, desarrollado en Simulink.

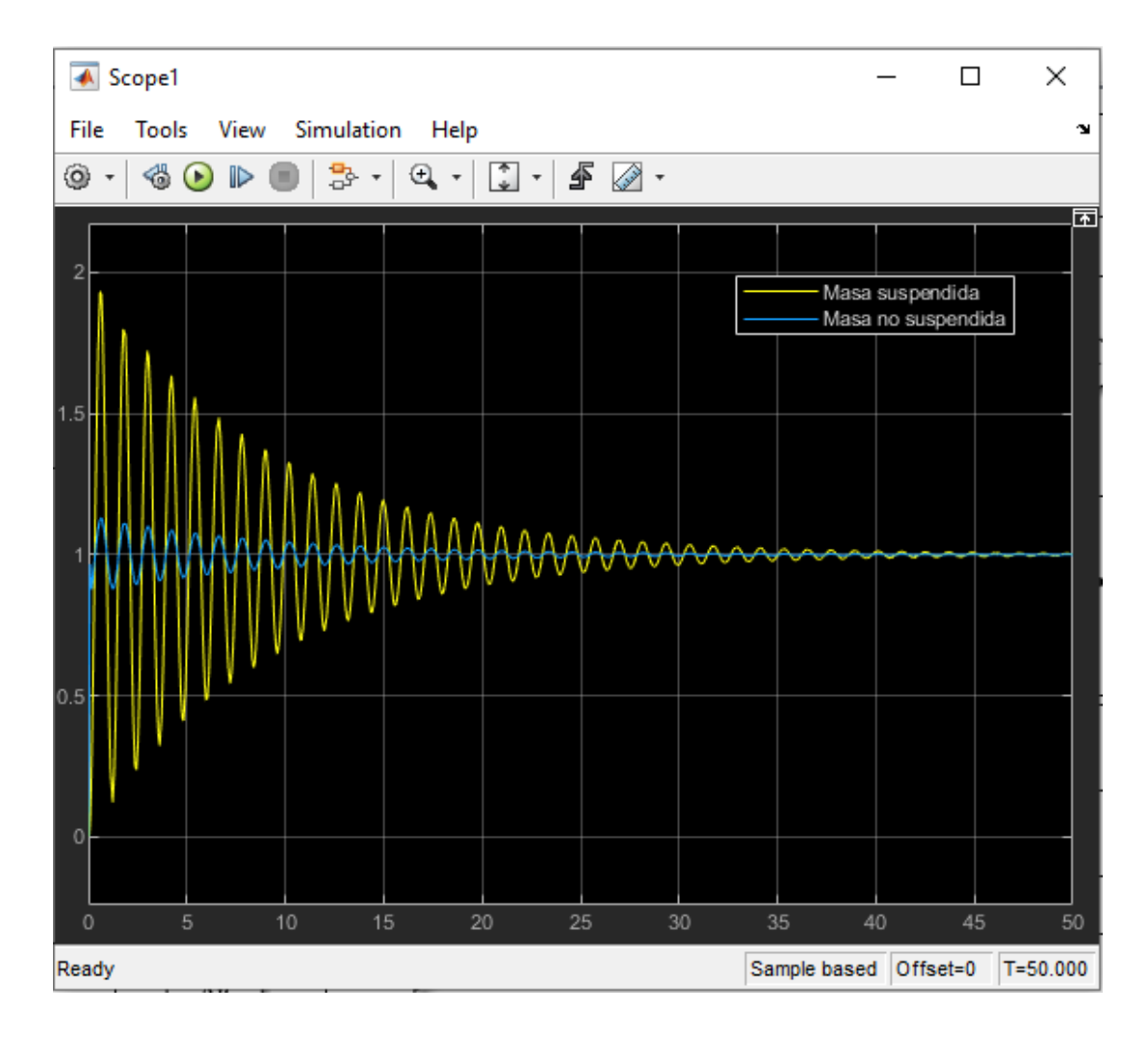

*Figura 17.* Solución del modelo Quarter-Car con sistema de suspensión activa

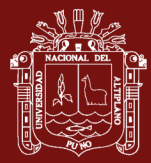

Utilizando los valores de masa, rigidez y coeficientes de amortiguación proporcionados hemos simulado el comportamiento del sistema en un entorno MATLAB/Simulink. La figura ilustra cómo la posición de la carrocería del vehículo varía en función del tiempo y cómo la suspensión activa responde a las fuerzas y perturbaciones.

En este trabajo, nos basamos en la investigación de (Tilbury *et al.*, 1998) para definir los parámetros del modelo Quarter-Car. Los autores han realizado contribuciones significativas en el campo de sistemas de suspensión activa y control de vibraciones en vehículos. Su trabajo proporciona un marco teórico sólido para la modelización y control de sistemas de suspensión. Nuestra implementación en MATLAB/Simulink se inspira en parte en su investigación.

En la Figura 17, se representa un diseño típico de un badén en la carretera y cómo influye en el comportamiento de la parte delantera de un vehículo. Se puede notar que la agitación del vehículo disminuye gradualmente con el tiempo hasta que se detiene por completo. Este patrón de respuesta se conoce como una vibración natural, ya que solo se inicia inicialmente, al pasar por el badén, y luego el vehículo sigue moviéndose sin sacudidas adicionales.

## **4.3 Solución de las ecuaciones diferenciales ordinarias de tercer y cuarto orden**

Aquí mostramos dos casos importantes sobre la simulación de las ecuaciones diferenciales de orden superior, presentamos una ecuación diferencial homogénea y otra ecuación diferencial de coeficientes constantes.

**Caso 6.** Considere la ecuación diferencial estudiada en el capítulo I.

$$
\begin{cases} x \text{'''+} \frac{2}{3} x \text{''+} \frac{145}{9} x \text{'}+ x = 0 \\ x(0) = 1, \ x'(0) = 2, \ x \text{''}(0) = -1 \end{cases} \tag{4.4}
$$

La Figura 18 muestra el diagrama implementado en Simulink para resolver la ecuación diferencial de tercer orden (4.4). La ecuación es homogénea y se caracteriza por su tercera derivada, segunda derivada y términos lineales, considerando los valores iniciales.

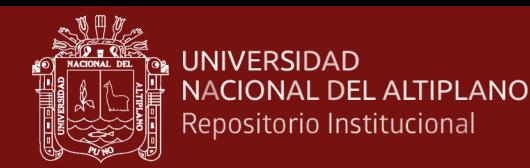

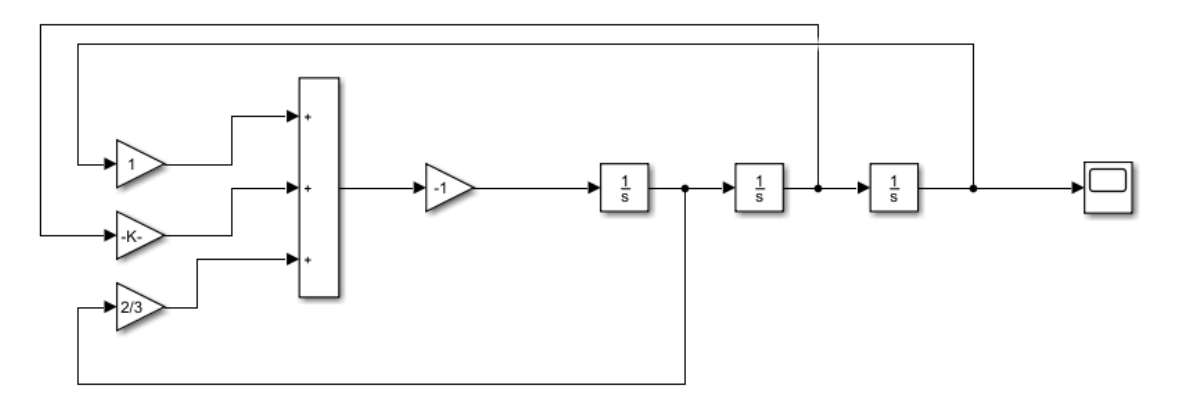

*Figura 18.* Diagrama de la ecuación de tercer orden

La Figura 18 representa la solución de la ecuación diferencial (4.4) obtenida mediante la implementación en MATLAB/Simulink. La solución ilustra cómo la función  $x(t)$ evoluciona en función del tiempo, satisfaciendo las condiciones iniciales proporcionadas.

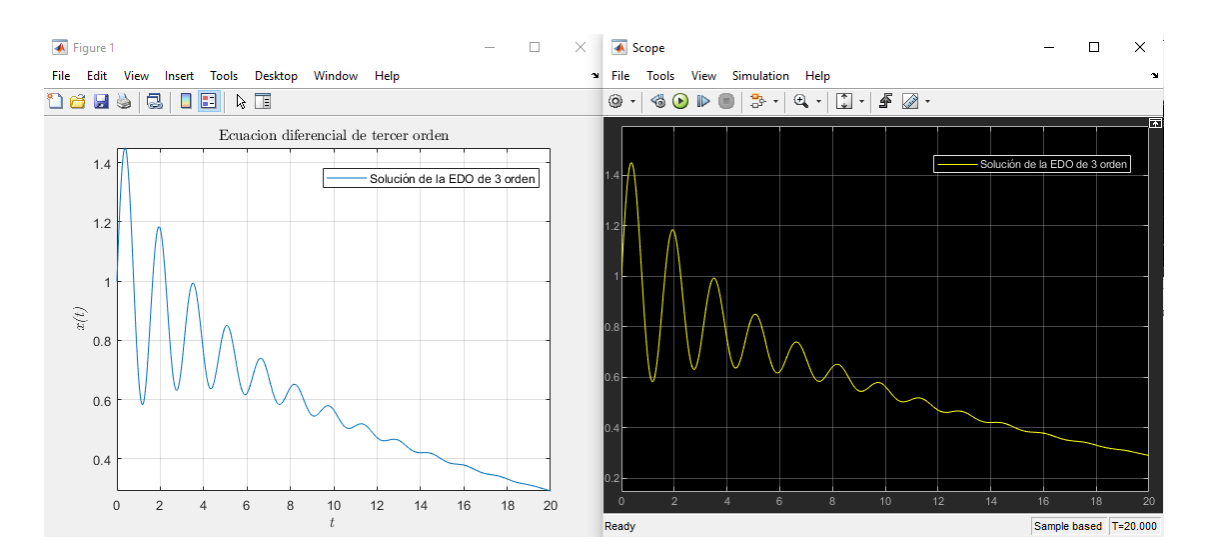

*Figura 19.* Solución de la ecuación de tercer orden

La simulación y resolución de ecuaciones diferenciales de tercer orden tienen aplicaciones en diversos campos, incluida la dinámica de sistemas físicos y la ingeniería. Autores como (Kaisserli, 2020; Xue, 2022) han desarrollado recursos y libros ampliamente utilizados sobre ecuaciones diferenciales y su aplicación en ingeniería y ciencias matemáticas. En su investigación, proporcionan métodos y técnicas para resolver una amplia variedad de ecuaciones diferenciales, incluidas aquellas de tercer orden. Nuestra implementación se beneficia de la base teórica proporcionada por estos autores.

La solución de ecuaciones diferenciales de tercer orden también es relevante en la modelización de sistemas físicos y sistemas de control. La resolución de ecuaciones

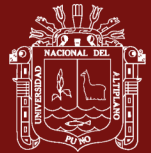

diferenciales de tercer orden se utiliza en el análisis y diseño de sistemas de control de alta precisión.

En cuanto a la simulación en MATLAB/Simulink, autores como (Xue, 2022) han escrito libros sobre el uso de estas herramientas para resolver y simular problemas de ingeniería. Su trabajo es una referencia valiosa para ingenieros y científicos que utilizan MATLAB/Simulink para modelar y simular sistemas dinámicos.

**Caso 7:** Considere la ecuación diferencial de cuarto orden estudiada en el capítulo I.

$$
\begin{cases} x^{(4)} + 5x''' + 9x'' + 7x' + 2x = 4\cos(t) + \text{sen}(t) \\ x(0) = 1, \ x'(0) = -2, \ x''(0) = -2, \ x'''(0) = 0 \end{cases}
$$
 (4.5)

A continuación, se muestra el modelo de Simulink desarrollado para representar la solución de la ecuación diferencial (4.5), considerando los parámetros y condiciones iniciales dadas.

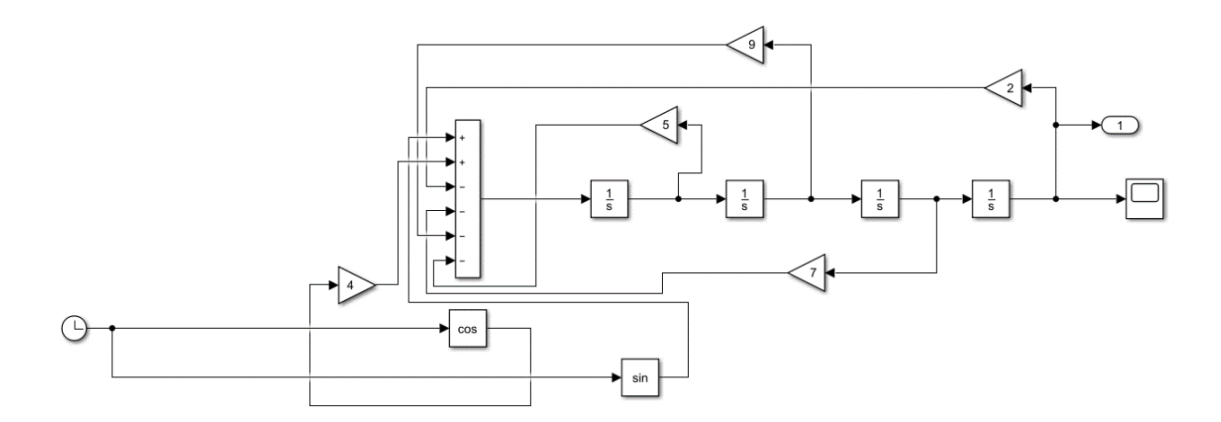

*Figura 20.* Diagrama de Simulink para la ecuación diferencial (4.5)

En seguida, se muestra la representación gráfica de la solución de la ecuación diferencial, lo que nos permite visualizar su comportamiento a lo largo del tiempo.

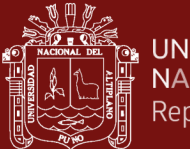

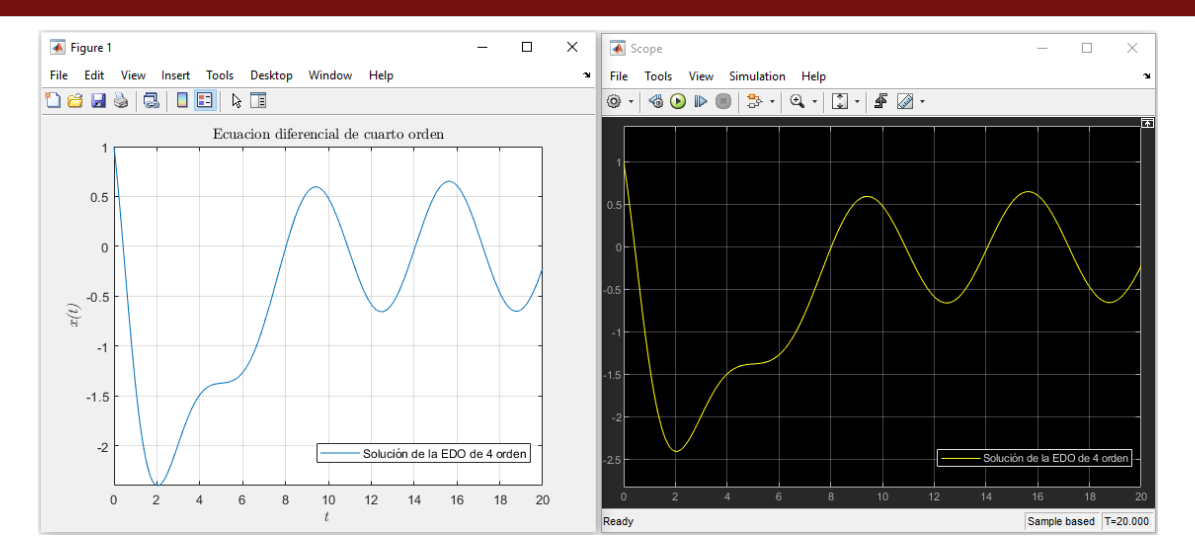

*Figura 21.* Solución de la ecuación diferencial (4.5)

La solución proporciona información sobre el cambio de la función  $x(t)$  en respuesta a las oscilaciones periódicas  $4\cos(t)$  y  $\text{sen}(t)$ , cumpliendo simultáneamente las condiciones iniciales dadas.

La solución gráfica proporciona una representación del comportamiento de  $x(t)$  a lo largo del tiempo, lo que permite comprender la respuesta del sistema a las fuerzas externas y a las condiciones iniciales dadas, esto es de suma importancia para el análisis de sistemas dinámicos en otras áreas donde se busca predecir el comportamiento de sistemas en función del tiempo.

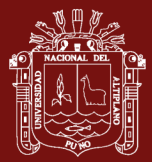

# **CONCLUSIONES**

El uso del MATLAB/Simulink permite en forma efectiva la simulación y la resolución de las ecuaciones diferenciales ordinarias de orden superior aplicado a modelos reales con datos de fuentes secundarias.

El software MATLAB/Simulink se desempeña eficazmente en la solución de una ecuación diferencial ordinaria de primer orden, asimismo en un problema concreto sobre el crecimiento población del Perú, los resultados del modelo predicen una población estimada de 39.47 millones en el año 2030, siguiendo la data histórica considerada.

Otro de los modelos abordados en esta investigación fue el modelo Quarter-Car, el software permitió una mejor comprensión y una visión amplia de aplicaciones en ingeniería de estas ecuaciones.

Las ecuaciones diferenciales de orden tres y orden cuatro, naturalmente son más tediosos para encontrar la solución, sin embargo, MATLAB/Simulink facilitó la obtención de la solución precisa y eficiente para las ecuaciones específicas dotados de valores iniciales particulares.

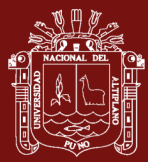

## **RECOMENDACIONES**

En las futuras investigaciones se puede ampliar el estudio de las ecuaciones diferenciales mediante MATLAB/Simulink a otros modelos realizando un análisis de residuos más detallados para comprender mejor las discrepancias entre las predicciones y los valores observados.

Una de las primeras aplicaciones encontrados en ecuaciones diferenciales ordinarias de primer orden es el crecimiento poblacional a través del modelo Malthus, que puede ser estudiado usando otros modelos como Gompertz y Logistic, se sugiere considerar la inclusión de factores adicionales que podrían influir en el crecimiento de la población, como cambios en las tasas de natalidad y mortalidad.

En las ecuaciones diferenciales de segundo orden se sugiere ampliar para otros sistemas dinámicos como el péndulo doble, brazo de robot, sistemas con múltiples resortes, sistema de control de tanques en serie y paralelo.

En nuestra investigación se ha presentado algunos casos de las ecuaciones diferenciales ordinarias de tercer y cuarto orden, en futuras investigaciones se sugiere estudiar para ecuaciones diferenciales homogéneas y no homogéneas con coeficientes variables, asimismo se puede realizar en ecuaciones diferenciales no lineales, realizando simulaciones y predicciones de las aplicaciones reales.

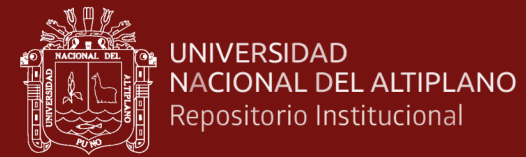

## **BIBLIOGRAFÍA**

- Alam, A., & Imdad, M. (2022). An Elementary Course on Partial Differential Equations. In *An Elementary Course on Partial Differential Equations*. Cambridge University Press. https://doi.org/10.1017/9781009201469
- Arias, F. G. (2012). *El Proyecto de investigación. Introducción a la metodología científica* (6ta ed.). Editorial Episteme. Recuperado de: https://tauniversity.org/sites/default/files/libro el proyecto de investigacion de fi dias\_g\_arias.pdf
- Boll, A., Brokhausen, F., Amorim, T., Kehrer, T., & Vogelsang, A. (2021). Characteristics, potentials, and limitations of open-source Simulink projects for empirical research. *Software and Systems Modeling*, *20*(6), 2111–2130. https://doi.org/10.1007/s10270- 021-00883-0
- Boyce, W.-D. R.-M. D. (2020). *Equações Diferenciais Elementares e Problemas de Valores de Contorno* (Editora LTC, Ed.; 11th ed.). Recuperado de: https://edisciplinas.usp.br/mod/folder/view.php?id=2573936
- Brauer, F., & Castillo-Chavez, C. (2012). *Mathematical Models in Population Biology and Epidemiology* (Second Edition, Vol. 40). Springer New York. https://doi.org/10.1007/978-1-4614-1686-9
- Da Silva, L. H. (2020). *Equações diferenciais ordinárias e suas aplicações* [Tesis de Maestria, Universidade de São Paulo]. https://doi.org/10.11606/D.55.2020.tde-09112020-184716
- Desjardins, S. J., & Vaillancourt, R. (2011). *Ordinary differential equations laplace transforms and numerical methods for engineers*. Recuperado de: https://www.site.uottawa.ca
- Escobar, J. E., Chere, B., & Ângulo, R. J. (2020). Uso del programa MATLAB / SIMULINK en la descripción de motores eléctricos de corriente alterna. Análisis documental. *Dominio de Las Ciencias, ISSN-e 2477-8818, Vol. 6, N<sup>o</sup> . Extra 5, 2020 (Ejemplar Dedicado a: Diciembre Especial 2020), Págs. 348-360*, *6*(5), 348–360. https://doi.org/10.23857/dc.v6i5.1605

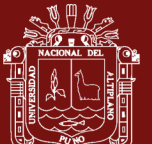

- Eshkabilov, S. L. (2020). Practical MATLAB modeling with simulink: Programming and simulating ordinary and partial differential equations. In *Practical MATLAB Modeling with Simulink: Programming and Simulating Ordinary and Partial Differential Equations*. Apress Media LLC. https://doi.org/10.1007/978-1-4842- 5799-9/COVER
- Faria de Souza, C. (2018). *Equações Diferenciais Ordinárias na Modelagem e Solução de Problemas de Engenharia* [Dissertação Mestrado em Matemática, Universidade Federal de Goiás].Recuperado de: http://repositorio.bc.ufg.br/tede/handle/tede/8922
- Frisman, E. Ya., Zhdanova, O. L., Kulakov, M. P., Neverova, G. P., & Revutskaya, O. L. (2021). Mathematical Modeling of Population Dynamics Based on Recurrent Equations: Results and Prospects. Part I. *Biology Bulletin*, *48*(1), 1–15. https://doi.org/10.1134/S1062359021010064
- Hamdi, R. T. A., & Hussein. (2018). Using Matlab-Simulink for Solving Differential Equations. *Journal of Scientific and Engineering Research*, *5*(5), 307–314. Recuperado de: www.jsaer.com
- Henner, V., Nepomnyashchy, A., Belozerova, T., & Khenner, M. (2023). *Ordinary Differential Equations*. Springer International Publishing. https://doi.org/10.1007/978-3-031-25130-6
- Herman, R. (2020). *Solving differential equations using simulink*. Published by R. L. Herman.
- INEI. (2020). *Historia de los censos en el Perú*. Recuperado de: https://censos.inei.gob.pe/censos2007/Documentos/Historia\_Censos.pdf
- Jain, S., Saboo, S., Pruncu, C. I., & Unune, D. R. (2020). Performance Investigation of Integrated Model of Quarter Car Semi-Active Seat Suspension with Human Model. *Applied Sciences*, *10*(9), 3185. https://doi.org/10.3390/app10093185
- Kaisserli, Z. (2020). *Équations Différentielles Ordinaires*. Université abderlhamid Ibn Badis - Mostaganem.
- Karris, S. T. (2006). Introduction to Simulink with engineering applications. In *Orchard Publications*. Orchard Publications. Recuperado de:

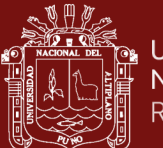

https://books.google.com.pe/books?id=L2JYZYI\_l\_wC&lpg=PP1&hl=es&pg=PP 1#v=onepage&q&f=false

Mehta, R., Malhotra, S., Pandit, D., & Sahni, M. (2022). Solution of 1<sup&gt;st&lt;/sup&gt; Order Stiff Ordinary Differential Equations Using Feed Forward Neural Network and Bayesian Regularization Algorithm. *Mathematics and Statistics*, *10*(2), 366–377. https://doi.org/10.13189/ms.2022.100211

Nagy, G. (2021). *Ordinary Differential Equations*. Michigan State University.

- Narendra, M. A., Huzefa, S. M., & Bobere, Prof. F. (2022). Mathematical Modelling and Simulation of Suspension System in MATLAB/SIMULINK. *International Journal for Research in Applied Science and Engineering Technology*, *10*(6), 145–179. https://doi.org/10.22214/ijraset.2022.43687
- Novozhilov, A. S. (2023). *First Undergraduate Course in Ordinary Differential Equations (Spring 2023 version)*. https://doi.org/10.13140/RG.2.2.10780.05762
- Rech, D. (2021). *Equação Diferencial Ordinária de 1° e 2° ordem: Aplicações e duas propostas para o ensino médio, Lançamento de Projéteis e o modelo Malthusiano.* [Mestrado profissional, Universidade Federal de Santa Catarina]. Recuperado de: https://repositorio.ufsc.br/handle/123456789/229122
- Requena, M. (2021). Censos de población, datos vinculados y el futuro de la investigación social. *Revista Internacional de Sociología*, *79*(1), e181c. https://doi.org/10.3989/ris.2021.79.1.19.181c
- Rodriguez, M. (2022). *Ecuaciones diferenciales ordinarias y aplicaciones* (Editorial Universitaria, Ed.). Universidad de La Habana. Recuperado de: https://elibro.net/es/ereader/bibliounh/213680?page=3
- Silva, D. D. (2014). *Estudo da dinâmica vertical em suspensão duplo A de um veículo off-road tipo baja* [Dissertação apresentada ao Programa de Pós-Graduação, Universidades Federal de Campina Grande]. Recuperado de: http://dspace.sti.ufcg.edu.br:8080/jspui/handle/riufcg/260
- Silvestro, A. (2021). *MATLAB/Simulink implementation of ForSyDe* [Master in Embedded Systems, School of Electrical Engineering and Computer Science].

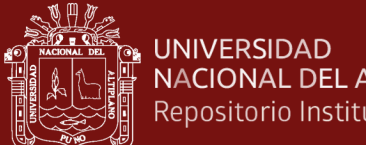

**NACIONAL DEL ALTIPLANO** Repositorio Institucional

Recuperado de: https://kth.diva-

portal.org/smash/record.jsf?pid=diva2%3A1558292&dswid=1

- Soomro, M., Hassan, M. K., & Ahmad, F. (2019). Modelling and Validation of An Electronic Wedge Brake System with Realistic Quarter Car Model for Anti-Lock Braking System Design. *International Journal of Integrated Engineering*, *11*(4). https://doi.org/10.30880/ijie.2019.11.04.008
- Tilbury, D., Luntz, J., & Messner, W. (1998). Controls education on the WWW: tutorials for MATLAB and SIMULINK. *Proceedings of the 1998 American Control Conference. ACC (IEEE Cat. No.98CH36207)*, *2*, 1304–1308 vol.2. https://doi.org/10.1109/ACC.1998.703625
- Tomiyama, J. M., Takagi, D., & Kantar, M. B. (2020). The effect of acute and chronic food shortage on human population equilibrium in a subsistence setting. *Agriculture & Food Security*, *9*(1), 6. https://doi.org/10.1186/s40066-020-00261-x
- Tong, M., Yan, Z., & Chao, L. (2020). Research on a Grey Prediction Model of Population Growth Based on a Logistic Approach. *Discrete Dynamics in Nature and Society*, *2020*, 1–14. https://doi.org/10.1155/2020/2416840
- Universidade Federal do Espírito Santo. (2022). *Matlab básico*. Recuperado de: https://petmecanica.ufes.br/matlab-basico
- Valle, M. E., De, R., Prado, A., Valle, M., & Prado, R. (2021). *Introdução às Equações Diferenciais.* Recuperado de: https://www.ime.unicamp.br/
- Vargas, X. (2011). *¿Cómo hacer investigación cualitativa? Una guía práctica para saber qué es la investigación en general y cómo hacerla, con énfasis en las etapas de la investigación cualitativa* (1st ed.). Etxeta.
- Vera, G. G., & Solis, M. A. (2020). Crecimiento Demográfico y Desarrollo Humano en las Regiones del Perú. *Journal of Business and Entrepreneurial Studie*, 97–112. https://doi.org/10.37956/jbes.v0i0.134
- Werner, J. (2003). *Angewandte Mathematik für LehramtskandidatInnen*. Institut für Numerische und Angewandte Mathematik.

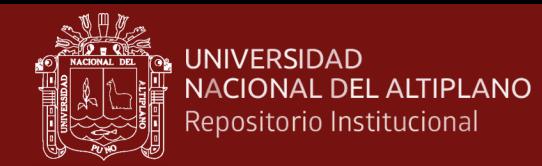

- Xue, D. (2022). *Modeling and Simulation with Simulink®*. De Gruyter. https://doi.org/10.1515/9783110734959
- Zill, D. G. (2018). *Ecuaciones diferenciales con aplicaciones de modelado* (9th ed.). Cengage Learning Editores. Recuperado de: http://latinoamerica.cengage.com
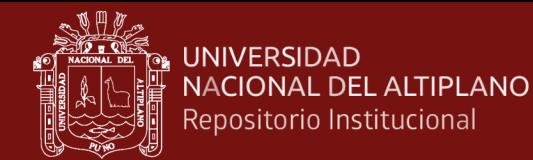

## **ANEXOS**

**Anexo 1.** Ecuación diferencial ordinaria de primer orden

```
function ODE1simOK
    % Numerical solutions of: v'+ntv=0; v(0)=3; for t=[0, 10];
     % For n=1, 2, 3, 4, 5.
    y0 = 3; % Initial Condition
   t = [0, 10]; % Simulation time
     % Pre-define plot marker labels:
   labels = \{\};
    color = 'bgrck'; % Define colors
   markers = \{ 'o', 'd', 'x', 'h', 's' \}; % Define markers
    figure; % Create a new figure
    for n = 5:-1:1 % Reversed order, from 5 to 1
        [T, Y] = ode23(\&(t, y) DY1(t, y, n), t, y0);style = [color(n) marks[1];labels\{n\} = ['n = 'num2str(n)]; plot(T, Y, style, 'DisplayName', labels{n}), hold on;
     end
    legend(labels{:}, 'Location', 'Best'); % Display the legend
    grid on;
   title('Solutions of \frac{q}{d} + nty^2 = 0$ for n = 5 to
1', 'Interpreter', 'latex');
 xlabel('$t$', 'Interpreter', 'latex');
    ylabel('$y(t)$', 'Interpreter', 'latex');
   xlim([0, 10]); % Set the x-axis limit from 0 to 10
   ylim([-0.5, 3.5]); % Set the y-axis limit from -0.5 to 3.5
    hold off;
    function dy = DY1(t, y, n)dy = -n * t * y^2; end
end
```
61

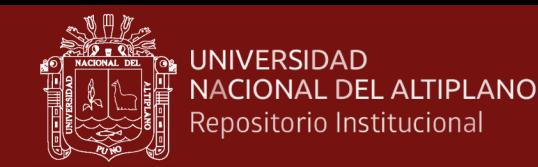

## **Anexo 2.** Dinámica poblacional

```
% Datos de años y población
años = [1836 1850 1862 1876 1940 1961 1972 1981 1993 2005 2007 
2017 2022];
poblacion = [1873736 2001203 2487916 2699105 7023111 10420357 
14121564 17762231 22639443 27219264 28220764 31237385 33396700];
% Años
años prediccion = [2030];
% Función de Malthus 
fun = \theta(x, t) x(1) * exp(x(2) * (t - anos(1)));
% Estimación inicial de los parámetros [N0, r]
x0 = [poblacion(1), 0.02];% parámetros 
params = lsqcurvefit(fun, x0, años, poblacion);
% Parámetros ajustados
NO = params(1);r = params(2);
% Predicciones para los años 
poblacion predicciones = N0 * exp(r * (años prediccion -
anos(1)));
poblacion estimada = N0 * exp(r * (años - años(1)));
errores = poblacion - poblacion estimada;
% los resultados
fprintf('Tasa de crecimiento (r) = 8.4f\ln', r);
fprintf('Población inicial (N0) = *.2f millones\n', N0 / 1e6);
% p e
fprintf('Año\tPredicción\tError\n');
for i = 1: length (anos)
     fprintf('%d\t%.2f millones\t%.2f\n', años(i), 
poblacion estimada(i) / 1e6, errores(i));
end
for i = 1: length (anos prediccion)
     fprintf('%d\t%.2f millones\t%.2f\n', años_prediccion(i), 
poblacion_predicciones(i) / 1e6, NaN); 
% NaN 
end
```
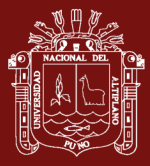

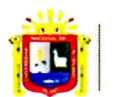

**Universidad Nacional** del Altiplano Puno

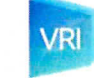

Vicerrectorado de Investigación

 $,$ 

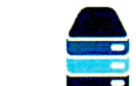

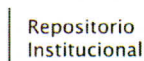

## DECLARACIÓN JURADA DE AUTENTICIDAD DE TESIS

Por el presente documento, Yo Oscape SANTANDER MAMANI identificado con DNI  $42764578$  en mi condición de egresado de:

□ Escuela Profesional, □ Programa de Segunda Especialidad, ⊠ Programa de Maestría o Doctorado

MAESTRIA EN INFORMÁTICA CON MENCIÓN EN MATEMATICA Y SIMULACIÓN COMPUTACIONAL

informo que he elaborado el/la  $\boxtimes$  Tesis o  $\square$  Trabajo de Investigación denominada: SOLUCIÓN DE LAS ECUACIONE DIFEDENCIALE (ORDINARIA) DE ORDEN

SUPERIOR USANDO MATLAB/SIMULINK

Es un tema original.

Declaro que el presente trabajo de tesis es elaborado por mi persona y no existe plagio/copia de ninguna naturaleza, en especial de otro documento de investigación (tesis, revista, texto, congreso, o similar) presentado por persona natural o jurídica alguna ante instituciones académicas, profesionales, de investigación o similares, en el país o en el extranjero.

Dejo constancia que las citas de otros autores han sido debidamente identificadas en el trabajo de investigación, por lo que no asumiré como suyas las opiniones vertidas por terceros, ya sea de fuentes encontradas en medios escritos, digitales o Internet.

Asimismo, ratifico que soy plenamente consciente de todo el contenido de la tesis y asumo la responsabilidad de cualquier error u omisión en el documento, así como de las connotaciones éticas y legales involucradas.

En caso de incumplimiento de esta declaración, me someto a las disposiciones legales vigentes y a las sanciones correspondientes de igual forma me someto a las sanciones establecidas en las Directivas y otras normas internas, así como las que me alcancen del Código Civil y Normas Legales conexas por el incumplimiento del presente compromiso

> Puno 01 de DICIEMBRE del  $2023$

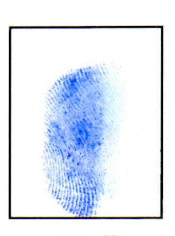

FIRMA (obligatoria)

Huella

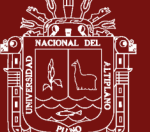

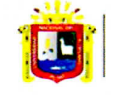

**Universidad Nacional** del Altiplano Puno

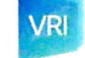

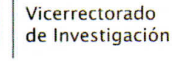

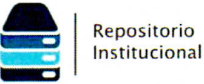

## AUTORIZACIÓN PARA EL DEPÓSITO DE TESIS O TRABAJO DE INVESTIGACIÓN EN EL REPOSITORIO INSTITUCIONAL

Por el presente documento, Yo Oscal Santanioze 17414007 identificado con DNI 42764578 en mi condición de egresado de:

□ Escuela Profesional, □ Programa de Segunda Especialidad, ExPrograma de Maestría o Doctorado

MAESTRIA EN INFORMATICA CON MENCION EN MATEMATICA Y SUM FACIÓN COMPUTACIONAL informo que he elaborado el/la E Tesis o □ Trabajo de Investigación denominada:

" SOLUCION DE LAS ECUACIONE / DIFERENCIALE ORDINARIA DE ORDEN

SUPERTOR LUSANDO MOTLAB/SIMULINK

para la obtención de ⊠Grado,  $\Box$  Título Profesional o  $\Box$  Segunda Especialidad.

Por medio del presente documento, afirmo y garantizo ser el legítimo, único y exclusivo titular de todos los derechos de propiedad intelectual sobre los documentos arriba mencionados, las obras, los contenidos, los productos y/o las creaciones en general (en adelante, los "Contenidos") que serán incluidos en el repositorio institucional de la Universidad Nacional del Altiplano de Puno.

También, doy seguridad de que los contenidos entregados se encuentran libres de toda contraseña, restricción o medida tecnológica de protección, con la finalidad de permitir que se puedan leer, descargar, reproducir, distribuir, imprimir, buscar y enlazar los textos completos, sin limitación alguna.

Autorizo a la Universidad Nacional del Altiplano de Puno a publicar los Contenidos en el Repositorio Institucional y, en consecuencia, en el Repositorio Nacional Digital de Ciencia, Tecnología e Innovación de Acceso Abierto, sobre la base de lo establecido en la Ley Nº 30035, sus normas reglamentarias, modificatorias, sustitutorias y conexas, y de acuerdo con las políticas de acceso abierto que la Universidad aplique en relación con sus Repositorios Institucionales. Autorizo expresamente toda consulta y uso de los Contenidos, por parte de cualquier persona, por el tiempo de duración de los derechos patrimoniales de autor y derechos conexos, a título gratuito y a nivel mundial.

En consecuencia, la Universidad tendrá la posibilidad de divulgar y difundir los Contenidos, de manera total o parcial, sin limitación alguna y sin derecho a pago de contraprestación, remuneración ni regalía alguna a favor mío; en los medios, canales y plataformas que la Universidad y/o el Estado de la República del Perú determinen, a nivel mundial, sin restricción geográfica alguna y de manera indefinida, pudiendo crear y/o extraer los metadatos sobre los Contenidos, e incluir los Contenidos en los índices y buscadores que estimen necesarios para promover su difusión.

Autorizo que los Contenidos sean puestos a disposición del público a través de la siguiente licencia:

Creative Commons Reconocimiento-NoComercial-CompartirIgual 4.0 Internacional. Para ver una copia de esta licencia, visita: https://creativecommons.org/licenses/by-nc-sa/4.0/

En señal de conformidad, suscribo el presente documento.

 $O/$ de DILIEMBRE del  $20.23$  $P_{11}$ no

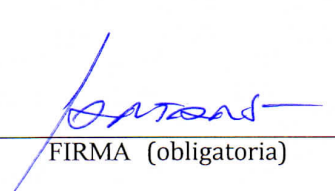

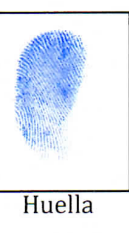